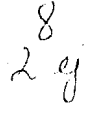

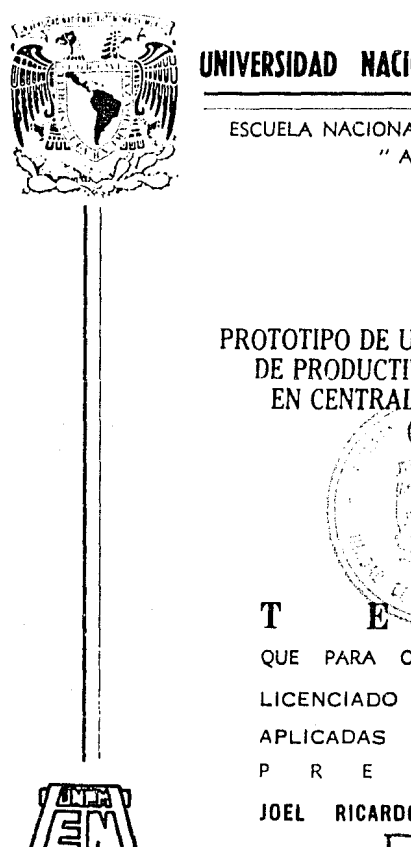

#### UNIVERSIDAD NACIONAL AUTONOMA DE **MEXICO**

ESCUELA NACIONAL DE ESTUDIOS PROFESIONALES "ACATLAN"

## PROTOTIPO DE UNA INTERFAZ DEL SISTEMA DE PRODUCTIVIDAD Y CONFIABILIDAD EN CENTRALES TERMOELECTRICAS (SIPROCO)

T S **OBTENER** EL. **TITULO** DE: EN **MATEMATICAS** Y. **COMPUTACION** S. E N  $\mathbf{r}$  $\cdot$ RICARDO **GUARNEROS** CASTILLO

TESIS CON

*CE ORIGEN* 

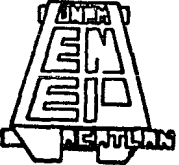

STA. CRUZ ACATLAN, EDO.

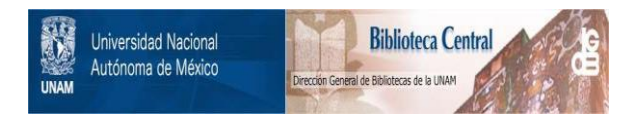

## **UNAM – Dirección General de Bibliotecas Tesis Digitales Restricciones de uso**

## **DERECHOS RESERVADOS © PROHIBIDA SU REPRODUCCIÓN TOTAL O PARCIAL**

Todo el material contenido en esta tesis está protegido por la Ley Federal del Derecho de Autor (LFDA) de los Estados Unidos Mexicanos (México).

El uso de imágenes, fragmentos de videos, y demás material que sea objeto de protección de los derechos de autor, será exclusivamente para fines educativos e informativos y deberá citar la fuente donde la obtuvo mencionando el autor o autores. Cualquier uso distinto como el lucro, reproducción, edición o modificación, será perseguido y sancionado por el respectivo titular de los Derechos de Autor.

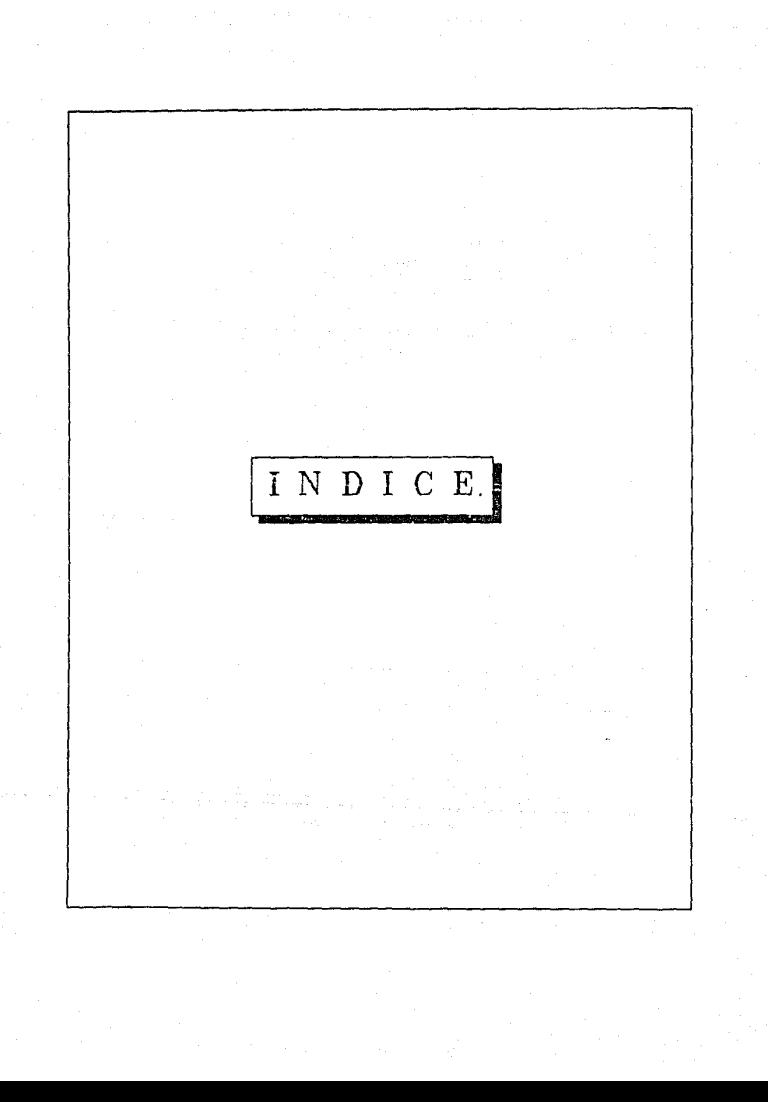

Introducción.

#### capitulo I

l. Descripción del Sistema para el control de la Productividad y Confiabilidad en centrales termoeléctricas (SIPROCO).

l.l Estructura del SIPROCO.

l.2 Funcionamiento del SIPROCO.

1.2.l Captura de datos.

1.2.2 Servicios del sistema.

#### **Capitulo** II

2. Evaluación de paquetes de graficaci6n.

2.1 Descripción del paquete de graficación Harvard Graphics.

2.1.1 Ventajas y desventajas de Harvard Graphics.

2.2 Descripción del sistema de graficación para VAX/VMS versión 4.4 Graphical Kernel system (GKS) 6 Graphical Standard System (GSS) versión computadora porsonal.

2.2.1 Ventajas y desventajas de GKS.

2.3 Descripción del paquete gráfico Freelance Plus 3.01 2.3.l Ventajas y desventajas de Freelance Plus.

2.4 Resultado de la evaluación.

#### Capitulo III

- 3. Descripción del prototipo.
	- 3.1 Requerimientos del prototipo
	- 3.2 Componentes principales del prototipo.
	- 3.3 Descripción del funcionamiento del prototipo.
		- 3.3.l Módulo gráficas.
		- 3.3.2 Módulos REP07, REPOS, REP09, REPlO, REPll, REP12.

#### Capitulo IV

- 4. Ejemplos de aplicación del prototipo.
	- 4.1 Gráfica de disponibilidad e indisponibilidad.
	- 4.2 Gráfica de tendencia de disponibilidad.
	- 4.3 Gráfica de distribuclón de capacidad instalada.
	- 4.4 Diagrama mensual de disponibilidad e indisponibilidad.
	- 4.5 Gráfica de disponibilidad e indisponibilidad clasificada por su origen.
	- 4.6 Diagrama de indisponibilidad.

Conclusiones *y* comentarios.

Anexo.

~losarlo de Términos.

Refencias.

Bibliografia.

# INTRODUCCION.

Para la operación y el mantenimiento de centrales generadoras de **electricidad, se requiere manejar información de lon eventos c¡uo**  afectan la disponibilidad de las mismas. Normalmente, se genera un número considerable de eventos por año en todas las centrales y, por lo tanto, para producir información que apoye en la loma de decisiones, como gráficas, informes, informes diarios de evontos y el cálculo de indices, es necesario manejar grandes volúmenes de datos, prácticamente ósto sólo puede realizarse usando un sistema computarizado de información.

El objetivo de la Gerencia de Generación y Transmisión (GGT), de la Comisión Federal de Electricidad (CFE), es optimizar la disponibilidad de las centrales generadoras de electricidad, reduciendo la indisponibilidad por falla y mantenimiento. Para tal fin, la GGT necesita contar con información y estadisticas de eventos que le permitan:

a) enfocar sus esfuerzos hacia aquellos equlpos o causas que más afecten la disponibilidad.

b) fijar metas cuantitativas que revelen el avance logrado respecto de los objetivos deseados.

En estas circunstancias, la GGT solicitó al Instituto de Investigaciones Eléctricas (IIE) el desarrollo de un sistema computarizado para almacenar información sobre eventos(Ver Glosarlo de términos) de equipos en centrales termoeléctricas. Este sistema, denominado Sistema de Información para el Control de Producti-

ı.

vided y Conflabilidad en Centrales Termoeléctricas (SIPROCO), permitirá automatizar la información sobre eventos, intercambiar experiencia entre centrales, informar a la administración, comparar la disponibilidad de las unidades generadoras, y obtener el costo de indisponibilidad por marca y equipo.

El SIPROCO es un sistema de información que consta de:

a) una base de datos para almacenar información sobre eventos. b) programas de explotación para generar reportes de estadisticas, indices y gráficas.

c) programas para capturar información, operar, y mantener el sistema.

Con información sobre las pérdidas ocasionadas por las fallas de un equi1Jo, puede determinarse el momento óptimo en que éste debe reemplazarse, en tanto que el tiempo medio entre fallas de cada equipo, permite comparar diferentes marcas de equipos.

**En general, para tomar decisiones adecuadas, se necesita contar**  con reportes de los equipos que más afectan la productividad, los costos ocasionados por las fallas de cada equipo, las fallas más importantes, los equipos con mayor número de éstas, el tiempo medio entre fallas de cada equipo, la disponibilidad de los equipos, y la disponibilidad de la planta.

En la actualidad en CFE y en general, las computadoras personales (PCs) han tenido un gran auge debido a sus capacidades de cómputo, a sus dimensiones, y a su bajo costo de adquisición.

Gracias a su capacidad, las Pes se están integrando con

minicomputadoras o con capacidades de cómputo de ambos equipos y para compartir **recursos.**  para aprovechar las

El concepto de interfaz gráfica manejado en esta tesis puede **definirse como**  la conexión e interacción de dos equipos de cómputo de naturaleza distinta, en la cual un equipo genera los archivos de datos y el otro, ayudado por un paquete gráfico construye un conjunto de gráficas.

El objetivo que persigue esta tesis es mejorar la calidad y la apariencia de las gráficas generadas por el SIPROCO, ya que las gráficas generadas anteriormente por el sistema son anticuadas por ser generadas con caracteres ASC;I, lo cual da lugar a gráficas confusas y de mala apariencia. Esto último debido principalmente a la poca infraestructura de equipo y software existente en CFE al momento de desarrollar el paquete SIPROCO.

Por requerimientos propios del usuario, el paquete fue desarrollado con el lenguaje de tercera generación "BASIC", y los dispositivos de impresión del equipo VAX los cuales no perrnitian desplegar las gráficas generadas por el lenguaje "BASIC", razón por la que se decidió graficar la información generada con **caracteres ASCII(''+",»\*").** 

Corno una consecuencia del auge de las PCs, en esta tesis se pretende desarrollar un prototipo de interfaz gráfica por medio del cual se van a generar en PC un conjunto de reportes gráficos

 $\overline{\mathbf{3}}$ 

a partir de los datos generados por el SIFRCCO instalado en una **computadora VAX, con el propósito de apoyar y cornplementar a los reportes generados por el sistema.** 

Apoyados en el prototipo de interfaz gráfica, podremos mostrar los reportes gráficos del paquete con una mejor calidad y **presentación, conociendo que de esta manera la información se**  puede interpretar mejor.

En base al tipo de información que se obtendrá, la CFE podrá tomar decisiones adecuadas, las que se consideran de gran valor económico *y* productivo.

En la siguiente página aparece un ejemplo de una gráfica generada actualmente por el SIPROCO, después aparece un ejemplo de una gráfica generada por el prototipo. Esto con el objeto de mostrar los beneficios proporcionados por el desarrollo de esta tesis.

Este prototipo trabaja básicamente de la siguiente manera: se utiliza en la computadora personal el paquete de comunicaciones *Procomm Plus* para emular una terminal de la computadora VAX, se generan los archivos de datos con el SIPROCO en VAX; con la ayuda de *Procomm Plus* se transfieren los archivos de datos de VAX a PC, *y* con la ayuda del paquete gráfico *Harvard Graph1cs* se construyen las gráficas en la computadora personal,

Algunos de los beneficios que aporta esta tesis son:

- Se logra mejorar la apariencia y la calidad de las gráficas, evitando confusión en la interpretación de *ia* información,

#### GERENCIA DE GENERACION Y TRANSMISTON DIACRAM MENSING DE DISPONIBILIDAD E HOUSPONIBILIDAD

s inroco 21-May-91 pagina 1

UNITARYS: SKI n1 TIPOS DE UNIDAD: TOLOS. BANDO OF CARACIDAD: DE O A 9999-99 PER1000 DE 0BSERVACION: DE 90/01/01 A 90/12/31 COMENTARIOS - FJEMPLO PARA TESIS

REGION SAN JUAN CENTRAL SAN JUAN UNIDAD 01

 $\times$  100  $\times$ 

 $\begin{minipage}{0.9\linewidth} \textbf{0.11111} & \textbf{1.11111} & \textbf{1.11111} & \textbf{1.11111} & \textbf{1.11111} & \textbf{1.11111} & \textbf{1.11111} & \textbf{1.11111} & \textbf{1.11111} & \textbf{1.11111} & \textbf{1.11111} & \textbf{1.11111} & \textbf{1.11111} & \textbf{1.11111} & \textbf{1.11111} & \textbf{1.11111}$  $10.1$ second Willi **THEFT**  $\begin{minipage}{0.9\linewidth} \begin{tabular}{l} \textbf{0.0000} \end{tabular} \begin{tabular}{l} \textbf{0.0000} \end{tabular} \begin{tabular}{l} \textbf{0.0000} \end{tabular} \begin{tabular}{l} \textbf{0.0000} \end{tabular} \begin{tabular}{l} \textbf{0.0000} \end{tabular} \end{minipage} \begin{tabular}{l} \textbf{0.0000} \end{tabular} \begin{tabular}{l} \textbf{0.0000} \end{tabular} \end{minipage} \begin{tabular}{l} \textbf{0.0000$ - 1111111 **HHH HHH** accecco *inner* 1999 **HHHI** HHHI 5602588  $\begin{minipage}{0.9\linewidth} \textbf{otherwise} & \textbf{+3333} \end{minipage}$  $\begin{minipage}{0.9\linewidth} \hspace*{0.2cm} \textbf{HHHH} \hspace*{0.2cm} \textbf{t44444} \hspace*{0.2cm} \textbf{t44444} \hspace*{0.2cm} \textbf{t44444} \end{minipage}$  $.........$  $......$ accesso accesso . . . . . . . ....... - Alliel Alliel Hillis aana ++++++  $+ + + + + + +$ .......  $\begin{minipage}{0.03\textwidth} \centering \begin{minipage}{0.03\textwidth} \centering \end{minipage} \begin{minipage}{0.03\textwidth} \centering \begin{minipage}{0.03\textwidth} \centering \end{minipage} \begin{minipage}{0.03\textwidth} \centering \end{minipage} \begin{minipage}{0.03\textwidth} \centering \end{minipage} \begin{minipage}{0.03\textwidth} \centering \end{minipage} \begin{minipage}{0.03\textwidth} \centering \end{minipage} \begin{minipage}{0.03\textwidth} \centering \end{minipage} \begin{minipage}{0.$  $0.9.4$ بالمحاملات ....... ....... ووجدووه  $\begin{minipage}{0.9\linewidth} \textbf{otherwise} & \textbf{+33333} \end{minipage}$ ....... aann amm ,,,,,,, ....... \*\*\*\*\*\*\* \*\*\*\*\*\*\* .......  $\begin{minipage}{.4\linewidth} \textbf{otherwise} & \textbf{HHHH} \end{minipage}$  $+ + + + + +$ *electric* 1111111 ....... MANA HAMA HHH **SALARA** anno nam ....... ....... ....... ....... .......  $+++++$ ....... ....... man and man min anna nuna anna ....... .......  $\label{eq:1} \begin{minipage}{0.9\linewidth} \hspace*{0.0cm} \textbf{if} \hspace*{0.05cm} \textbf{if} \hspace*{0.05cm} \textbf{if} \hspace*{0.05cm} \textbf{if} \hspace*{0.05cm} \textbf{if} \hspace*{0.05cm} \textbf{if} \hspace*{0.05cm} \textbf{if} \hspace*{0.05cm} \textbf{if} \hspace*{0.05cm} \textbf{if} \hspace*{0.05cm} \textbf{if} \hspace*{0.05cm} \textbf{if} \hspace*{0.05cm} \textbf$ aann man man . . . . . . . . aaaaa **OB**  $\cdots$  $.........$ mm  $\cdots$ anno anno anno ....... aann ....... aann \*\*\*\*\*\*\* mmir  $\cdots$  $111111$  $+111111$ unn ann anna ....... ....... .......  $8000777$ 1111111  $\overline{\phantom{a}}$ ....... ....... ووعدهمه mm Anneer Anneer .......  $0.7.4$ ....... ....... **Buildi** ....... ....... 8888 **BUILD HIBE HIBE** aanna aanna ....... 4000074 mm .......  $1111111$ mm  $.........$ aanna aanna ....... -99999 mm ....... ...... ....... ....... ....... ....... access corner ....... .......  $+1+1+1$ \*\*\*\*\*\*\* ....... -سيبير **TAXABLE** nan ann ....... ...... ....... ....... ....... \*\*\*\*\*\*\*\* \*\*\*\*\*\*\* ....... \*\*\*\*\*\*\* \*\*\*\*\*\*\* ....... ......  $0.5.$ ------- ------- ------....... ...... ....... -------....... ....... ....... ....... .......  $***++$ ł ....... ....... \*\*\*\*\*\*\* \*\*\*\*\*\*\*  $***++$ aann anna .......  $0.5<sub>1</sub>$ ....... ....... متستدي aanno anno ....... ...... ....... ....... ....... -------....... .......  $1111111$ متحدده anna anna .......  $..................$ ....... ...... ....... --------....... ++++++  $\cdots \cdots \cdots$ ................. ....... .......  $.........$ **ALLALA** anno cococo cococo ....... ....... \*\*\*\*\*\*\*  $.........$ aann nam .......  $0.44$ ------- ------....... AAAAAAA AAAAAAA AAAAAAA ....... ....... \*\*\*\*\*\*\* \*\*\*\*\*\* access consol ------- ------ $.........$ ....... ....... ....... ....... -------....... nun aan ann ----------------................. ....... ....... ....... .......  $+ + + + + +$  $...............$ \*\*\*\*\*\*\*\* \*\*\*\*\*\*\* ....... ....... \*\*\*\*\*\*\*  $0.3.4$ ------nun mun mun nun  $.........$  $..................$  $...............$ ....... ....... ...... anno anno man .......  $.........$ ....... ....... ....... ...... anna nann nann ------decesso : -------....... ...... ....... ....... ....... . . . . . . . nna ann ann ....... ....... -------....... ....... \*\*\*\*\*\*\* ------- $0.2.$ ....... ................. -------....... ....... ....... ....... anno anno anno anno ....... -----------------....... ...... ....... .......  $\cdots$  $.........$ ....... ....... -------....... ...... .......  $.........$ \*\*\*\*\*\*\* . . . . . . .  $\cdots$ ------- $.........$ -------.......  $.........$ ....... .......  $\label{eq:1} \text{center} \hspace{0.1cm} \text{matrix} \hspace{0.1cm} \text{matrix} \hspace{0.1cm} \text{matrix}$ \*\*\*\*\*\*\*  $0.1.$ anno anno anno mum mum **BORDERS** ....... ....... ....... ....... strette sterette section 188818 188818 ----------------------- -------------- -------........ ....... ....... ....... anna anna mum mum  $\cdots$  $0.0 + \longrightarrow$  1990 EKE FEB ШA ABR **MY** ЛH ar. km **SFP OCT HOV** DIC.

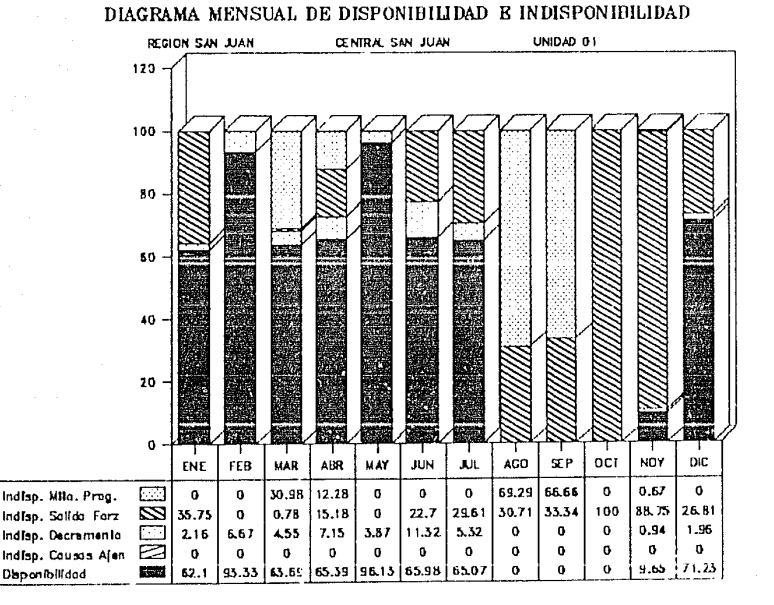

GERENCIA DE GENERACION Y TRANSMISION

- Reduce el tiempo de enlace de las computadoras remotas con la computadora ubicada en el D.F. lo cual reduce el costo de servicios telefónicos.

- La interfaz es totalmente automatizada. Esto significa que el usuario no necesita conocer *Harvard Graphic>* para generar las gráficas.

En el Capítulo I de esta tesis, se muestra la descripción detallada del fucionamiento y la estructura del sistema SIPROCO. El Capitulo II, muestra los detalles de la evaluación para seleccionar el paquete de graficaci6n, que se utilizó en el desarrollo de esta tesis.

En el Capitulo lII, se explica ampliamente el desarrollo del prototipo de interfaz gráfica. En el capítulo IV se pueden ver algunos ejemplos de aplicación del prototipo de interfaz gráfica. En las Conclusiones se exponen los resultados y las metas alcanzadas a través de la presente tesis. asi como comentarlos sobre futuros trabajos que puedan mejorar el funcionamiento del prototipo de interfaz gráfica.

Finalmente en el Anexo se localiza el manual del usuario para manejar el prototipo, resultado del desarrollo de esta tesis.

 $\mathbf{r}$ 

## CAPITULO I

DESCRIPCION DEL SISTEMA PARA EL CONTROL DE LA PRODUCTIVIDAD Y CONFIABILIDAD EN CENTRALES TERMOELECTRICAS (SIPROCO).

**The company of the company's company's company's company's company's company's company's company's company's company's company's company's company's company's company's company's company's company's company's company's co** 

l.l ESTRUCTURA DEL S!STEMA SIPROCO.

En operación y el diseño de grandes centrales termoeléctricas es importante conocer los equipos que más afectan la productividad, con el propósito de concentrar la atención en el mejoramiento de dichos equipos.

El SIPROCO está formado por un conjunto de programas de computadora que facilita la captura, el almacenamiento, y el procesamiento de información.

Posee principalmente programas para la captura de información <sup>y</sup> para la generación de reportes; además, ofrece servicios que facilitan la operación y el mantenimiento del paquete.<sup>1</sup>

El paquete SIPROCO cuenta con programas para generar 26 reportes:

- Reporte diario de centrales: su objetivo es integrar la información de las condiciones de cada una de las centrales termoeléctricas en forma resumida para la intervención de cada una de las áreas involucradas en la solución de la problemática especifica de las unidades.

- Reporte de capacidades: su objetivo es obtener los totales de las capacidades real y disponible, y degradaciones por salida forzada, por causas ajenas, por mantenimianto programado, por decremento, por turbina, por caldera, por auxiliares, por otros, por construcción, por diseño, por equipo, por indeterminado, por

 $mathematic$ , y por operación, de las centrales generadoras a **nivel de central, de rcgj6n y nacional.** 

- **Reporte semanal del estado de unidades** gener~doras: **su objetivo**  es disponer de información resumida sobre las condiciones en que o~eran las unidades durante una semana para poder tomar las acciones ccrrectivas apropiadas.

- Reporte de vencimientos próximos: su objetivo es conocer las fechas de terminación de los eventos próximos a vencerse.

- **Reporte de tiempo de operación de unjdJdes:** ~u **objetivo es**  conocer el tiempo de operación de las unidades y su energía generada a partir de su último evento.

- Reporte de eventos particulares: 3U objettvo es conocer para cada unidad la ocurrencia de los eventos sucedidos a un equipo determinado durante un periodo dado.

- Histograma de fallas de unidades y distribución con respecto a su origen: su objetivo es ilustrar en forma gráfica el número de **fallas y su distribución con respecto a su origen.** 

- Reporte de salidas y decremento de unidades generadoras: su objetivo es calcular la capacidad de reserva de las centrales,

controlar sus mantenimientos, y **conocer detalladamente sus**  puntos débiles, las incidencias de salidas y decrementos, y sus **causas de origen.** 

- Reporte de eventos más importantes: su objetivo es conocer el 10% de los tipos de eventos más importantes en base a la energia potencialmente perdida durante un periodo de observación.

- Reporte de indisponibilidad por eventos importantes: su objetivo es conocer los eventos más importantes, sus causas y su impacto en la lndlsponibllidad, de las centrales, de las regiones y a nivel nacional durante un periodo de observación.

- Resumen comparativo de disponibilidad: su objetivo es conocer la evolución de la disponibilidad de las unidades generadoras. Aqul se calcula el porcentaje de disponibilidad de la unidad, y el porcentaje de indisponibilidad por salida forzada, mantenimiento programado, decremento y por causas ajenas para el periodo de observación.

- Reporte de costo de indisponibilidad de equipos y sistemas: su objetivo es conocer el costo por indisponibilidad de equipos y sistemas para hacer comparaciones y saber cuáles son los que producen mayores pérdidas.

- Gráficas de disponibilidad e indisponibilidad: su objetivo es la integración nacional de valores de disponibilidad e indisponibilidad por unidad, capacidad, tipo, región, central y nacional.

- Gráficas de tendencia de disponibilidad: esta gráfica tiene como fin el mostrar el comportamiento de la disponibilidad e indisponibilidad de una unidad, central, región y a nivel nacional. en los últimos cinco años. desglosando  $1a$ indisponibilidad de acuerdo con la razón atribuíble: mantenimiento programado, salida forzada y demás.

- Gráfica de distribución de capacidad instalada: su objetivo es conocer en forma gráfica el comportamiento de la capacidad disponible y de la potencia perdida por diferentes causas.

- Diagrama mensual de disponibilidad e indisponibilidad: su objetivo es conocer en forma de diagrama de barras los parámetros de disponibilidad e indisponibilidad por mantenimiento, salida forzada, decremento y causas ajenas para cada mes y año del periodo.

- Gráficas de disponibilidad e indisponibilidad clasificadas por su origen: su objetiva os informar en forma gráfica sobre la dis-

i D

ponibilidad e indisponibilidad de las unidades con respecto. su origen.

La mayor parte de los informes del ::IPROCO pueden obtenerse en diferentes versiones como son: nacional, por región, por central, por unidad y con diferentes combinaciones entre ellas. For ejemplo podemos solicitar un reporte con versión nacional desglosado por unidad o bien desglosado por ccntrul.

También podemos solicitar un reporte resumido o desglosado por central, etcéter4.<sup>2</sup>

Al solicitarse un informe, es posible definir el periodo del que se desea información, que dependiendo del reporte puede sor de un dia, un mes, un año o bien un período abierto de tiempo.

También pueden definirse los tipos de unidades de las que se desea información. Asi, un usuario puede solicitar un informe diario de centrales, que sólo considere las unidades hidroeléctricas, o puede pedir un histograma de fallas <sup>y</sup> distribución, con respecto a su origen de las unidades de vapor. carboeléctricas y de ciclo combinado.

El SIPROCO permite solicitar informes de las unidades de ciertas capacidades; Por ejemplo, un usuario puede pedir un informe de eventos más importantes correspondiente a las unidades de 300 MW o bien, puede solicitar unas gráficas de tendencia de disponibilidad que consideren sólo las unidades de O a 100 MW y las unidades de 300 megawatts.

El SIPROCO permite solicitar cualquier combinación de versión. tipo y capacidad de la unidad. Por ejemplo, puede solicitarse el resumen comparativo de disponibilidad de la región noroeste desglosado por unidad, correspondiente al mes de enero de 1989 y a las unidades de vapor de 300 MW; y también es posible obtener el diagrama mensual de disponibilidad e indisponibilidad del país desglosado por región, correspondiente a 1389 y a las unidades de vapor y de ciclo combinado entre O y .!00 megawatts.

Podemos resumir que el SIPROCO selecciona información en base a los siguientes criterios:

- Periodo de observación arbitrario.

- Ubicación geográfica.

- Tipos de unidades

- Rangos de capacidad.

**1. 2 Fü};CIONAMIENTO** ~E.:.. **SISTEMA ST?ROCO.** 

 $1.2.1$  CAPTURA DE DATOS.

Parte de la información que se necesita para la base de datos del **SlPROCO se obtiene de la forma de capb.,;,::-a de energias q·..:e se**  muestra en la Figura 1.2.1, de la forma de captura de arranques y paros que se muestra en la Figura 1.2.2. y de la forma de caoturn **de eventos que aparece en la Figura 1.2.J.** 

**El paquete cuenta con programas que permiten capturar fácilmente**  la información.

En el programa de captura. se validan los datos que está **tecleando el usuario, para evitar que se almacene información**  errónea en la baso do datos. Cuando el programa de captura descubre un error, solicita al capturista que teclee el dato **corrccto. <sup>3</sup>**

Las pantallas de los programas de captura tienen pantallas auxiliares, y mensajes de error que ayudan al usuario a teclear su información correctamente. Esta es una de las facilidades de autoayuda que ofrece el SIPROCO.

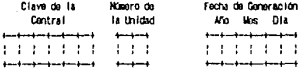

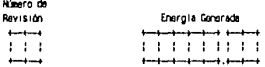

Figura 1.2.1 Forms de Captura de Energias

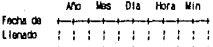

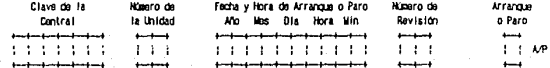

Figura 1.2.2 Forms de Captura de Arranques y Paros

ίΒ

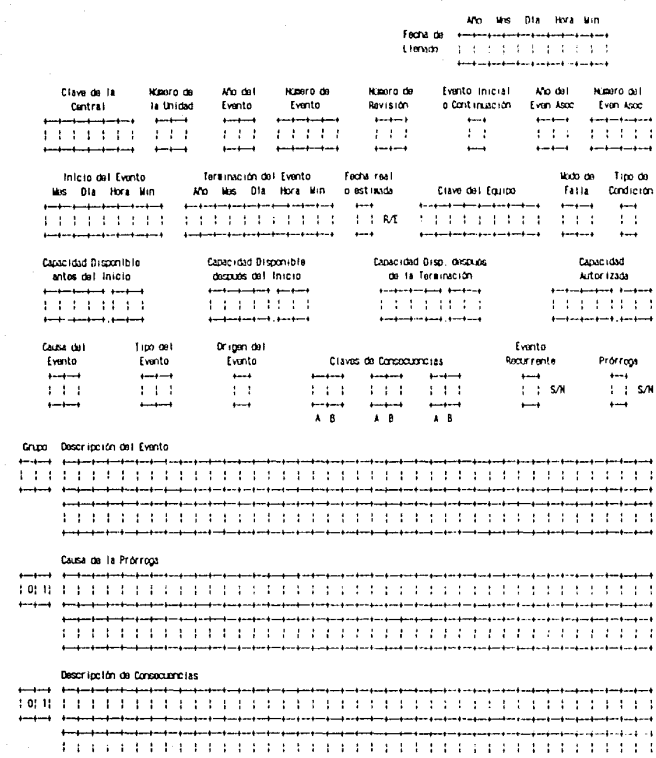

Figura 1.2.3 Forms de Captura de Eventos

#### 1.2.2 Servicios del paquete.

El SIPROCO cuenta con servicios de apoyo al sistema los cuales están a cargo de un administrador del sistema. Los servicios que ofrece son los siguentes:

El SIPROCO poseé programas que permiten al administrador de la base de datos, udr de alta, o de baja cuentas del paquele *<sup>y</sup>* cambiar los privilegios de las mismas.

Una de las caracteristicas del paquete, es la existencia de **restricciones de acceso para los usuarios, que sirve para evitar**  que destruyan (en forma accidental o liberada) información que no les pertenece.

Las restricciones se instrumentan asignando privilegios a las cuentas de los usuarios. El privilegio de una cuenta determina las posibilidades de acceso a la información de la base de datos por medio de dicha cuenta.

Normalmente, toda la información de las formas de captura, se va almacenando durante el dia en archivos temporales, *y* durante la noche se transfiere a la base de datos automáticamente, pero el paquete ofrece la posibilidad de realizar la actualización de la base de datos en forma manual, a petición del administrador. Otra de las caracteristicas del SIPROCO es contar con programas que permiten manejar dos tipos de terminales, terminal de video *y*  tclcimprcsora. El sistema detecta automáticamente el tipo de terminal que está empleando el usuario *y* activa los programas adecuados para el tipo de terminal. Por lo tanto aquellos usua-

rios que no tengan una terminal de video podrán usar el SIPROCO por medio de una teleimpresora(Ver Glosario de Términos).

El SIPROCO reside en una computadora localizada en la ciudad de México, y recibe información desde terminales sltuadas en las centrales y las superintendencias regionales.

Este sistema está operando con información de aproximadamente 210 unidades y se estima que este número seguirá creciendo para manejar información de todas las unidades de generación base.

Aunque el SIPROCO se diseñó especialmente para centrales termoeléctricas, también puede emplearse para centrales de otros tipos: hidroeléctricas, nucleoeléctricas, turbojet, etc. Además el sistema puede modificarse para aplicarlo al registro de eventos en redes de transmisión y distribución de las companlas eléctricas; asi como en la industria petroqulmica, siderúrgica, azucarera, etc.

En la Figura 1.2.2.l. se muestra la estructura a alto nivel de los programas de SIPROCO. Estos permiten dar de alta, de baja y cambiar la información de la base de datos, as1 como procesar la información para la generación de reportes.

El módulo de captura gusrJd la información de los eventos, órdenes de trabajo y datos mensuales en archivos temporales, cuya información se integra a la base de datos en las etapas posteriores. También valida rangos, claves y fechas permisibles. Este módulo también guarda información de cambios y bajas. El módulo de validación verifica los datos de los eventos (altas.

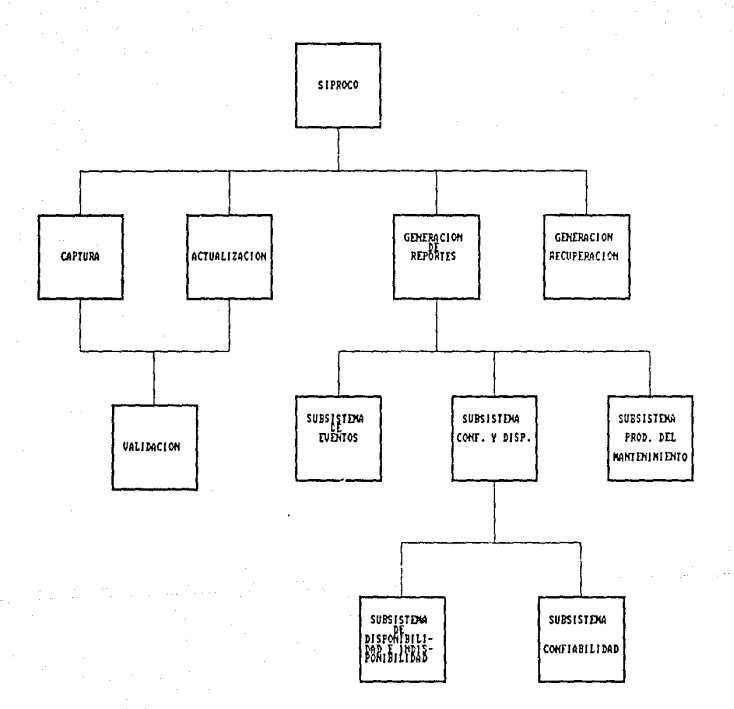

Figura 1.2.2.1. Estructura a alto nivel del SIPROCO.

bajas *y* cambios) evitando datos incongruentes dentro de la base de datos.

El módulo de generación de reportes elabora cada uno de los reportes disponibles dentro del sistema. Se encarga también, de permitir o negar la generación de un reporte para usuario, dependiendo de los privilegios que tenga el usuario para ver ciertas clases de información.

El subsistema de eventos genera diez reportes diferentes para la descripción *y* estadtstica de fallas.

El subsistema de disponibilidad proporciona doce reportes sobre disponibilidad e indisponibilidad. Un reporte muestra la disponibilidad de todas las unidades de generación asi como la indisponibilidad causada por mantenimiento programado, salida forzada, decremento *y* causas ajenas.

El subsistema de confiabilidad genera siete reportes sobre confiabilidad de equipos *y* unidades. Un reporte proporciona el tiempo medio entre fallas, el tiempo medio de restauración, la intensidad de falla, la disponibilidad *y* la energ1a potencialmente perdida para cualquier equipo.

### CAPITULO II Ĭ

## EVALUACION DE PAQUETES DE GRAFICACION.

Los paquetes gráficos a evaluar son: *Horvord* Groph/cs. Freelonce *Plus 3.01, y* el sistema de graficación GKS versión VAX/VMS y versión computadora personal.

A continuación se muestra brevemente el funcionamiento *y* las caracteristicas de cada uno de ellos.

#### 2.1 DESCRlPCION DEL PAQUETE DE GRAF!CACION HARVARD GRAPHICS.

*Horvord* oroph/cs se r.onsidera como un paquete de gráficas para negocios, a través del cual se pueden generar principalmente 4 clases de gráficas, con algunas variantes. Estas gráficas son de tipo: barra, pie, área *y* acercamiento alto y bajo.

La entrada de datos se realiza a través de pantallas de captura, e importando archivos; ya sean archivos de la hoja de cálculo *!OTUS 123, SY/.IPHONY. PFS.-GRAPH. PFS.-PROFES/ONAL PLAN,* archivos en código ASCII, o archivos que contengan delimitadores ASCII. <sup>4</sup> Este paquete permite generar una serie de atributos, los cuales afectan la apariencia de la gráfica, por ejemplo: color de la gráfica, color de fondo, **sombreado,** escala (lineal o logaritmica), diferentes tipos de lineas que representan los ejes, profundidad de la gráfica, etc.

También, permite generar gráficas de barras, pie *y* área en 3a. dimensión, gráficas traslapadas, gráficas de punto, gráficas al 100\, *y* gráficas en barras paralelas.

En lo que respecta a la impresión de las gráficas, ente paquete proporciona las opciones de poder imprimir gráficas a través de impresoras, ploters, y grabar las gráficas en rollos de 35 mm. *Harvard Graph/cs,* también proporciona la opctón Je generar Video Shows, basados en un conjunto de gráficas generadas con anterioridad, el cual puede ser desplegado en un Monitor de Video Show.

2.1.1 VENTAJAS Y DESVENTAJAS DE HARVARD GRAPHICS.

De acuerdo con las caracter(sticas anteriores presentadas por Harvard Graphics podemos deducir una serie de ventajas y desventajas, desde el punto de vista de nuestra aplicación.

#### VENTAJAS

l.- Genera 4 tipos diferentes de gráficas, con sus variantes.

- 2.- Genera pantallas donde se pueden desplegar 2 o más gráficas modificando el tamaño de éstas, con el objeto de realizar comparaciones.
- J.- Capacidad de importar archivos en código ASCII, menores de 256 caracters de ancho, y archivos con delimitadores ASCII.
- 4.- **Coortunidad de cambiar el tipo de escala de la gráfica.** Escala lineal y escala logarítmica (escalamiento automático).
- 5.- Ofrece la posibilidad de crear macroinstrucciones para automatizar el trabajo.
- 6.- Genera archivos llamados *TEMPLATES* en los cuales se almacenan **los atributos que debe poseer cierta gráfica, y se utilizan**  en la automatización del prototipo.
- 7.- Posibilidad de crear Video Shows y poder desplegarlos a tra**vés de monitores de Video.**
- 8.- Este paquete gráfico se encuentra disponible en todas las re $q$ iones y centrales de CFE.
- 9.- Harvard Graphics ha dominado el mercado de las gráficas y se considera el mejor paquete gráfico hasta el momento; siempre y cuando no se utilice la interfaz gráfica *WINDOws. <sup>5</sup>*
- 10.- Próxima liberación de este paquete para el sistema operativo UNIX.

#### DESVENTAJAS

l.- El paquete *Harvard Graphlcs,* sólo es compatible con máquinas que poseen la arquitectura de la computadora personal.

- 2.- De acuerdo con nuestra aplicación existe la necesidad de ge
	- nerar algún formateador de archivos, para modificar la estructura de archivos de datos fuentes importados de VAX, para que puedan ser utilizados por el paquete gráfico.
- 3.- Requiere al menos de 640 KB de memoria RAM, lo cual limita al prototipo a utilizar computadoras IBM PC AT's o máquinas compatibles con éstas.
- 4.- Solicita un sistema operativo con una versión mayor a la 2.1<sup>6</sup> 5.- Necesita mínimo 3 Megabytes de espacio en disco duro.<sup>7</sup>
- 6.- Debido a que este paquete gráfico es inflexible, no permite realizar ningún cambio a su estructura, así que toda aplicación generada en este paquete deberá adaptarse a la forma de trabajo que utiliza Harvard Graphics, y no de acuerdo con el tipo de problema.

2.2 DESCRIPCION DEL SISTEMA DE GRAFICACION PARA VAX/VMS VERSION 4.4 GRAPHICAL KERNEL SYSTEM (G K S) 6 GRAPHICAL STANDARD SYSTEM (G S S) VERSION COMPUTADORA PERSONAL.

El GKS de VAX ó GSS de PC, son un conjunto de funciones que provee a los programas de aplicación con un método standard, para producir gráficas bidimensionales, en un número potencialmente grande de dispositivos físicos (tales como estaciones de trabajo, pantallas de terminales, ploters de plumas, o impresoras).

Las funciones gráficas de GKS se definen, por el standard GKS ANSI X3.124-198 y el ISO 7942-198.<sup>8</sup>

Como un standard internacional. GKS provee una definición común para interfaces gráficas, que implementan funciones para todas las aplicaciones. GKS también hace una aplicación portátil entre máquinas que implementan el standard.

Utilizando GKS, no se necesita estar preocupado por los requerimientos del dispositivo o sistema específico, para producir imágenes gráficas y se puede dedicar mayor tiempo al desarrollo de la aplicación.

GKS realiza sus tareas independientes al dispositivo, en un código llamado Kernel de GKS, y para producir imágenes gráficas en un dispositivo físico, GKS utiliza un código llamado Manejador de Estación. Un manejador de estación puede manipular uno o más dispositivos físicos.

El objetivo principal del GKS, es la producción y la manipulación de imágenes en tal forma que no dependan de la computadora o el

#### dispositivo gráfico que se esté usando.<sup>3</sup>

GKS soporta algunos tipos de funciones (que producen alguna salida), que dibujan los siguientes componentes de una imagen gráfica: líneas y polilíneas, marcas y polimarcas, texto. polígonos, y arreglos rectangulares de pixeles. Un conjunto más de atributos, describen la apariencia de los

componentes producidos por cada función de salida.

#### 2.2.1 VENTAJAS Y DESVENTAJAS DE GKS.

De acuerdo con las características anteriores. tenemos la posibilidad de tomar decisiones, a cerca de las ventajas y las desventajas que podría tener GKS, de acuerdo con nuestra aplicación.

#### **VENTAJAS**

- 1.- Como standard internacional, GKS provee una definición común de una interfaz gráfica, que implementa funciones comunes para todas las aplicaciones.
- 2.- GKS hace que una aplicación sea portable entre máquinas que implementan el standard.

- 3.- Permite al programa de aplicación, trabajar con diversos dispositivos de entrada/salida; produce y manipula imágenes de tal forma que en dependa de la computadora o dispositivo gráfico que se esté utilizando.
- 4.- Las aplicaciones se utilizan en máquinas que posean la arquitectura de VAXIVMS o arquitectura de computadora personal.
- 5.- GKS, puede interactuar con lenguajes como FORTRAN, BASIC, PASCAL, y LENGUAJE C.
- 6.- No existen limitaciones en el desarrollo de aplicaciones por ser un conjunto de funciones manejadas por un lenguaje de alto nivel.

#### DESVENTAJAS

- 1.- Existe la necesidad de interactuar las funciones de GKS con lenguajes de programación como: FORTRAN, BASIC, PASCAL o LENGUAJE C, por lo que la generación de código es considerable.
- 2.- Se incrementa el tiempo de desarrollo y de entrega del prototipo de interfaz gráfica para el SIPROCO.
- 3.- Hasta el momento GKS no se encuentra disponible en la CFE, en la versión VAX/VMS ni en la versión para computadora personal.
2.3 DESCRIPCION DEL PAQUETE GRAFICO FREELANCE PLUS 3.01.

**Frcelance Plus se con:;idera como un paquete de gráficas para negocios. Fue seleccionado como la mejor compra en 1989, según la**  revista *PC WORLD* y la mejor compañía para el paquete Lotus 123. Este paquete lntroduce una selección de gráficas que virtualmente **vencen a las de** *Harvard Graphlcs.* **Posee las mismas claseG de gráficas que** *Harvard Graohlcs* **pero contiene }1erramientas de edición y realce más poderosas que las de** *Harvard Grapnlcs.*  Como una mejora a sus versiones anteriores *Free/ance Plus* 

requiere 508 KB de memoria.

Igual que Harvard Graphlcs, *Free lance* **Plus** convierte automáticamente los patrones de relleno de las gráficas de color en blanco y negro dependiendo de los dispositivos que se utilicen. También ofrece fondos de alta calidad.

2.3.l VENTAJAS Y DESVENTAJAS DE FREELANCE PLUS 3.01.

De acuerdo a las caracterlsticas anteriores, tenemos la posibilidad de tomar decisiones, acerca de las ventajas y las desventa~as que podrla tener *Free/anee Plus 3.01,* para nuestr3 aplicación.

### VENTA.JAS

- **l.- Requiere menos memoria RAN que** *Harvard Grapn1cs.* **Util1za 508**  Kbytes . 10
- 2.- Permite importar archivas de tipo ASCII, archivos con extensión WKS, WK1, DBF y metafiles (CGM).
- *3.-* Genera cuatro tipos diferentes de gráficas con sus variantes, además de tener herramientas poderosas para la edición de gráficas.
- *4.-* Posee escalamiento automático.

## DESVENTAJAS

- 1.- No soporta la capacidad de generar MACROS. 11 **Requerimiento importante para la automatizcción del**  prototipo.
- 2.- Al *no* soportar los MACROS, también carece de un programa que interprete algún conjunto de instrucciones.
- **3. - No genera R rrh ! "O!:: ll..1maJu:::i TéMPLATES en los cuales se**  almacenan los atributos que debe contener una gráfica. Utiles en la automatización del prototipo. <sup>12</sup>
- 4.- Este paquete gráfico está muy ligado a las aplicaciones del paquete Lotus 123.

5.- En CFE no existen las licencias para distribuir este paquete a nivel nacional.

#### 2.4 RESULTADOS DE LA EVALUACION.

Analizando las ventajas y desventajas obtenidas en la evaluación anterior se determinó lo siguiente:

- A pesar de ser considerado el mejor paquete gr6f ico en el mercado, *Free lance Plus 3.01* se descartó de poder intervenir en el desarrollo del prototipo de interfaz gráfica para el SIPROCO debido a que tiene desventajas muy importantes:

No tiene la capacidad de generar, ni de interpretar macroinstrucciones. Este punto es fundamental porque de é3to depende la automatización del prototipo, ya que se desea tener una interfaz en la cual el usuario puada generar sus gráficas sin la necesidad de conocer y manejar el paquete gráfico.

Este paquete esté muy ligado a las aplicaciones de paquete Lotus 123.

Por último, una desventaja de alto peso es que este paquete no se encuentra disponible en CFE, a nivel nacional.

El sistema gráfico GKS cumple según nuestro criterio con la mayoría de los requisitos, para utilizarse en el desarrollo del prototipu; pero por los siguientes inconvenientes fue descartado para su utilización:

GKS está formado por funciones las cuales deben integrarse a través de algán lenguaje de alto nivel, y esto implica mayor tiempo en el desarrollo del prototipo.

En CFE no se conocen aplicaciones en GKS por lo que se desconfía de la capacidad gráfica de este sistema. Finalmente en CFE hasta el momento, el sistema GKS no se encuentra disponible.

Dcsp11és de descartat:" a *Free/anee Plus* 3.01 y a GKS, se decidió trabajar con el paquete gr6fico *Harvard Graph1cs* de acuerdo con los siguientes puntos:

- 0Jcnta con un programa residente, que es capaz de podar generar e interpretar macroinstrucciones. A través de este programa se automatizará la generación de las gráficas en una mejor presentación, permitiendo al usuario generar sus gráficas sin la :1cccsidad de conocer y manejar *Harvard Graphics.* 

- Harvard Graphics se encuentra disponible en CFE a nivel nacional, además de contar con distribuirse libremente en las instalaciones de la Comisión Federal de Electricidad. licencias múltiples para

- El personal de CFE ha trabajado con este paquete y conoce su capacidad gráfica; por lo que se tuvo una gran insistencia para desarrollar el prototipo con este paquete gráfico.

La selección del paquete gráfico para el desarrollo del prototipo, posee un enfoque matemático, el cual se explica a continuación:

Un problema de decisión puede ser formulado en términos de listas de decisiones y sucesos inciertos. La información **utilizada al tomar decisiones con incert1dumbrc usualmente se resume en la forma de una matriz, en la que sus renglones**  representan acciones o decisiones, y sus columnas estados futuros posibles o sucesos inciertos.

Denotaremos las decisiones por  $d_1$  y los sucesos por  $\theta_1$ . La combinación de d<sub>i</sub> y  $\theta_1$  dará una consecuencia predecible. Esta consecuencia será denotada por  $C(d_1, \theta_1)$ . En general la infor**mación se dispone como se muestra en la matriz siguiente, la cual será la base para desarrollar el criterio pard decisiones**  con incerlidumbre.

$$
\begin{array}{c|cccc}\n\vdots & \vdots & \vdots & \vdots & \vdots \\
\hline\n\vdots & \vdots & \vdots & \vdots & \vdots \\
\vdots & \vdots & \vdots & \vdots & \vdots \\
\vdots & \vdots & \vdots & \vdots & \vdots \\
\vdots & \vdots & \vdots & \vdots & \vdots \\
\hline\n\vdots & \vdots & \vdots & \vdots & \vdots \\
\hline\n\vdots & \vdots & \vdots & \vdots & \vdots \\
\hline\n\vdots & \vdots & \vdots & \vdots & \vdots \\
\hline\n\vdots & \vdots & \vdots & \vdots & \vdots \\
\hline\n\vdots & \vdots & \vdots & \vdots & \vdots \\
\hline\n\vdots & \vdots & \vdots & \vdots & \vdots \\
\hline\n\vdots & \vdots & \vdots & \vdots & \vdots \\
\hline\n\vdots & \vdots & \vdots & \vdots & \vdots \\
\hline\n\vdots & \vdots & \vdots & \vdots & \vdots \\
\hline\n\vdots & \vdots & \vdots & \vdots & \vdots \\
\hline\n\vdots & \vdots & \vdots & \vdots & \vdots \\
\hline\n\vdots & \vdots & \vdots & \vdots & \vdots \\
\hline\n\vdots & \vdots & \vdots & \vdots & \vdots \\
\hline\n\vdots & \vdots & \vdots & \vdots & \vdots \\
\hline\n\vdots & \vdots & \vdots & \vdots & \vdots \\
\hline\n\vdots & \vdots & \vdots & \vdots & \vdots \\
\hline\n\vdots & \vdots & \vdots & \vdots & \vdots \\
\hline\n\vdots & \vdots & \vdots & \vdots & \vdots \\
\hline\n\vdots & \vdots & \vdots & \vdots & \vdots \\
\hline\n\vdots & \vdots & \vdots & \vdots & \vdots \\
\hline\n\vdots & \vdots & \vdots & \vdots & \vdots \\
\hline\n\vdots & \vdots & \vdots & \vdots & \vdots \\
\hline\n\vdots & \vdots & \vdots & \vdots & \vdots \\
\hline\n\vdots & \vdots & \vdots & \vdots & \vdots \\
\hline\n\vdots & \vdots & \vdots & \vdots \\
\hline\n\vdots & \vdots & \vdots & \vdots \\
\hline\n\vdots & \vdots & \vdots & \vdots \\
\hline\n\vdots & \vd
$$

Aplicando estos elementos a nuestro problema se obtiene lo siguiente:

Las decisiones tienen las asignaciones siguientes:

- d<sub>1</sub> = Sistema gráfico GKS.
- d2 Paquete gráfico Harvard Graphics.
- d<sub>3</sub> = Paquete gráfico Freelance Plus.

Como sucesos se tienen las asignaciones siguientes:

- $\theta_1$  = Disponibilidad del paquete gráfico en CFE y en el IIE.
- $\Theta_2$  = Flexibilidad del paquete.
- 83 Preferencia del usuario final.
- $\Theta_{d}$  = Facilidad de manejo.
- <sup>8</sup> 5 Posee caracterlsticas para ser utilizado por aplicación.

 $\Theta_6$  = Tiempo de desarrollo para aplicación.

Aplicando el criterio de Laplace, el cual se base en el principio de razón insuficiente, se prosigue a asignar probabilidades a los sucesos. Asl se obtiene la siguiente matriz:

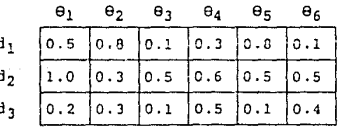

Este criterio proporciona la siguiente formula:

$$
\begin{array}{c|c} m\! a \times \left[\begin{array}{cc} 1 & n \\ - & \Sigma \ C(d_1, \Theta_J) \end{array}\right] \\ a_1 \hspace{0.5cm} n \hspace{0.5cm} j\text{=}1 \end{array}\right]
$$

donde 1/n es la probabilidad de que ocurra  $\Theta_1(j=1,2, \ldots, n)$ . Este criterio supone que  $\theta^1$ ... $\theta_1$  tienen la misma probabilidad de **suceder, por lo consiguiente las probabilidades asociadas a**  nuestro problema son:

$$
P(\theta = \theta_1) = 1/6, j = 1, 2, 3, 4, 5, 6.
$$

**As1 los costos esperados para las decisiones son:** 

 $E(d_1) = (1/6)(0.5 + 0.8 + 0.1 + 0.3 + 0.8 + 0.1) = .43$  $E(d_2) = (1/6) (1.0 + 0.3 + 0.9 + 0.6 + 0.5 + 0.5) = .59$  $E(d_3) = (1/6)(0.2 + 0.3 + 0.1 + 0.5 + 0.1 + 0.4) = .26$ 

De acuerdo con el criterio de Laplace se selecciona la decisión dz, por ser la decisión que tiene asignado el valor más alto, o la ganancia mayor esperada. Por tanto se elige el paquete gráfico Harvard Graphics para el desarrollo del prototipo.

# CAPITULO III

# DESCRIPCION DEL PROTOTIPO. a an an Alba an Aonaichte an Aonaichte an Aonaichte

3 .1 REQUERIMIENTOS DEL PHOTOT lPO,

**Para utilizar el prototipo es necesario contar con los siguientes elementos:** 

- COMPUTADORA: IBM PC AT o PS/2 (O una computadora compatiole con cualquiera de éstas).
- MEMORIA: Al menos 640 KB de memoria RAM disponible.
- SISTEMA OPERATTVO: MS-DOS, Versión 2.1 o posterior.
- UNIDADES DE DISCOS: Al menos una unidad de disco flexible y un disco duro.
- -MONITOR: Monitor de 80 columnas (color o monocromático) y un adaptador gráfico.
- -PUERTO SERIAL: Para establecer la comunicaci6n con VAX.
- -PAQUETE GRAFICO: *Harvard Graph/cs* versión 2.1, 2.12 6 2.J
- -PAQUETE DE COMUNICACIONES: *Procomm Plus.*
- -IMPRESORA: Impresora IBM compatible.

3.2 COMPONENTES PRINCIPALES DEL PROTOTIPO.

Los componentes principales del prototipo son: 1.- Datos y archivos de datos. 2.- Paquete de comunicaciones Procomm Plus. 3.- Paquete gráfico Harvard Graphics. 4.- Programas en Lenguaie C.

A continuación se describen detalladamente cada uno de los componentes ya mencionados:

1.- Datos y archivos de datos:

La computadora VAX usa un formate ASCII como representación interna de los caracteres.

Según las investigaciones realizadas sobre esta computadora encontramos que los datos del tipo entero y del tipo string los representa internamente de la misma manera que la computadora personal (PC), existiendo una diferencia específica con respecto a los datos del tipo real o de punto flotante.

A este tipo de dato, VAX le asigna un formato tal, que el dato queda almacenado en un solo caracter ASCII y esta-pequeña diferencia hace que la información sea incomprensible para la PC al momento de transferir los archivos de datos.

La PC interpreta sin ningún problema los datos del tipo entero y tipo string, pero no sucede así con los datos del tipo real, sino que sólamente lo representa e interpreta tal como lo recibe, as decir como un solo caracter ASCII.

Para solucionar este problema, se investigó la forma en que la VAX representa en forma interna a los números reales o de punto flotante. Se dedujo que existían cambios en algunos bits de los *bytes* **ocupados por la VAX para** reprc~entar **un** nó~ero **real; esta**  diferencia hace que la PC no interprete este tipo de dato.

La solución al problema era reformatear los bytes de cada dato generado; sin embargo esto sería muy lento en el caso de enfrentarse a archivos de gran tamaño. Por tanto, se buscó otra solución al problema: modificar directamente los programas del SIPROCO en donde se generaban los datos del tipo real generándolos con sus **mismas caracteristicas** pero ahora perteneciendo al tipo de dato *strlng.* 

Esta solución se basó en el conoc:miento de que no existia ningún problema en la transferencia de archivos con datos del tipo *string* desde la computadora VAX, y la interpretación de los mismos en la computadora personal.

Las bases del prototipo de interfaz gráfica para el SIPR020 snn los archivos de datos fuentes. Estos se generan en la computaduca VAX, ~ través de programas del SIPROCO escritos en lenguaje BASIC.

Los programas del SIPROCO se modificaron ya que en la mayoria de los casos el sistema no generaba archivos de datos sino que enviaba directamente la información hacia algún dispositivo de salida (Impresora, Teleimpresora, etc.).

Es necesario señalar que sólamente se modificaron los programas del SIPROCO pertenecientes al subsistema de Disponibilidad. Este subsistema únicamente contiene seis reportes que generan gráficas.

Podemos afirmar que lo primordial para el prototipo de interfaz gráfica para el SIPROCO es la generación y transmisión de los datos fuente desde la VAX y la interpretación de los mismos en la computadora personal.

2.- Paquete de comunicaciones PROCOMM PLUS:

El Procomm Plus se utiliza para comunicar la PC con la VAX por poseer las siguientes características:

- Permite ejecutar aplicaciones de Mainframes usando una PC como terminal remota.<sup>13</sup>

- Es capaz de emular los 16 tipos más populares de terminales de video.

- Cuenta con la capacidad de utilizar 13 protocolos diferentes para la comunicación y transferencia de archivos, sin importar el hardware existente.<sup>14</sup>

- Tiene un lenguaje de programación llamado ASPECT similar a una versión extendida del lenguaje de programación BASIC. Es a través de este lenquaje como se automatiza la transferencia de datos; además de utilizar todas las ventajas que brinda el paque-

**te de comunicaciones Procoinm Plus.** 

- Es el único paquete de comunicaciones disponible en la Comisión Federal de Electricidad.

La comunicación y la transferencia de archivos entre computadoras se realiza a través del puerto serial RS2J2. La velocidad de transmisión con la que se realiza la transferencia de datos es de 4800 ó 9200 Bauds. Este modo de transmisión es llamado: Transferencia de datos serial.

Gracias a *Procomm Plus* se transfieren los archivos de datos generados por SIPROCO desde la VAX hacia la PC, los cuales son utilizados por el prototipo de interfaz gráfica para el SIPROCO.

Para la transferencia de archivos se utiliza el protocolo de comunicación *KERMIT*, por contener las siguientes características: - cuenta con checador de errores para asegurar la transferencia de datos. Esta cualidad la poseen muy pocos protocolos.

- Es uno de los pocos protocolos que trabajan en modo *Halfduplex*  y en modo *Fullduplex.15* 

Esto significa que *KERMIT* puede enviar bloques continuos de datos, mientras recibe respuestas al mismo tiempo.

Con *KERMIT* sólo se transfieren archivos de tipo ASCII y tipo Binario.

Dado que el prototipo maneja archivos de tipo ASCII, *KERMIT* es el protocolo indicauo para realizar la transferencia de archivos, asegurando la integridad *y* confiabilidad de los datos.

Para transferir los archivos de datos desde la VAX hacia la PC en forma automática, se construyó el programa Datos.asp en lenguaje *ASPECT,* cuyo proceso se representa en la Figura 3.2.1. Este programa presenta al usuario un menú a través del cual se selecciona el número del reporte a graficar, y el programa se encarga de transferir los archivos de datos necesarios para que el prototipo de interfaz gráfica para el SIPROCO pueda trabajar. Gracias al trabajo que realiza el programa anterior el usuario del prototipo fácilmente puede transferir en forma automática sus archivos de datos sin tener la necesidad de conocer y manejar las instrucciones del *Procomm Plus.* 

El siguiente código presenta las partes principales del programa Datos.asp:

clear transmit "Run kermit" transmit "<sup>^M"</sup> waitfor "kermit-32>" **menu:**  envia: **transmit "server"**  kermserve getfile s2<br>kermserve getfile s3 kermserve finish waitfor •kermit-32>" ;Limpia la pantalla<br>:Activa el Kermit en VAX ;Transmite un return<br>;Espera a que la VAX presente el prompt de Kermit ;Subrutina que presenta el menu de ;opciones Inicia subrutina encargada de transferir archivos Coloca al Kermit en modo Servidor Recibe el primer y segundo archivo de VAX<br>Recibe el tercer archivo de VAX<br>Desactiva el servidor del kermit Espera la respuesta de VAX

**end** 

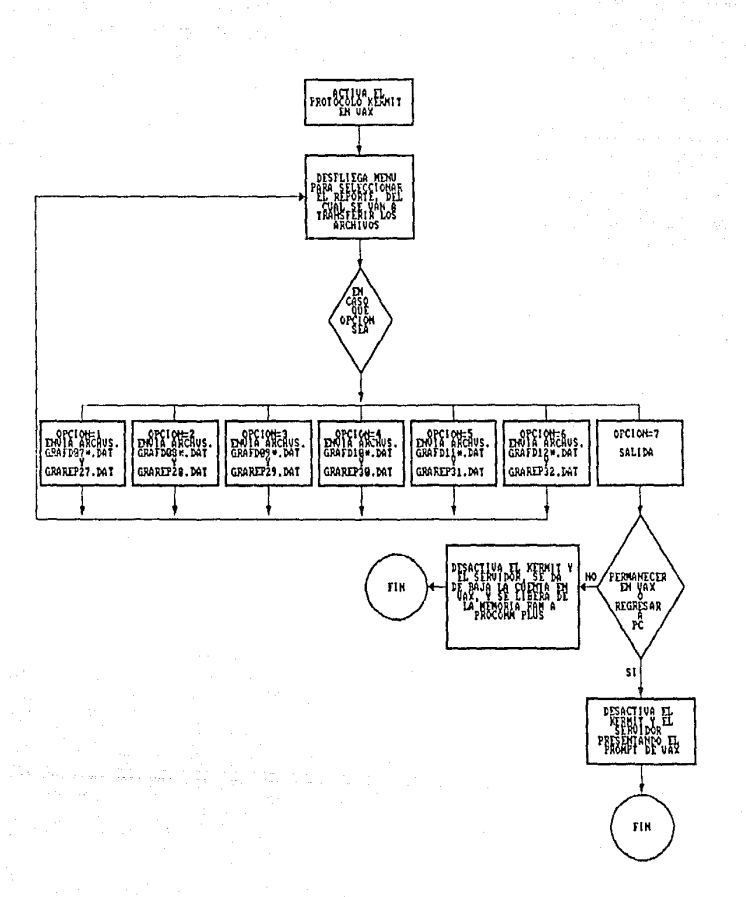

Figura 3.2.1. Diagrama de flujo del programa Datos.asp

**3.- Paquete gráfico** *Harvard Graphlcs:* 

De acuerdo con el análisis descrito en el capítulo II, se seleccionó a este paquete para el desarrollo del prototipo de interfaz gráfica para el SIPROCO.

Para generar las gráficas de manera automática se utilizan tres elementos:

- Programa residente denominado "MACRO".

- Un grupo de archivos **en los cuales se almacenan las**  macroinstrucciones necesaria para generar cierto tipo de gráfica, - *Harvard Graphlcs.* 

En la Figura 3.2.l. se presenta la interacción que existe entre estos tres elementos.

El programa MACRO participa como intermediario entre Harvard Graphics y los archivos de macroinstrucciones. Se encarga de interpretar las instrucciones almacenadas en los archivos de macroinstrucciones y realizar el trabajo en el paquete gráfico, como si el usuario lo estuviera haciendo.

A continuación se presenta como ejemplo un archivo de macroinstrucciones llamado 8.mac:

<CMD>T3<CMD> <CMD>P600<CMD> <ESC><ESC><ESC><ESC><ESC><ESC>43tb08l<ENTER><ESC>46regi08 <ENTER><ENTER><ENTER>43tb082<ENTER><ENTER><ESC><ESC> <CMD>T4<CMD> <CMD>P800<CMD> 366lregi08<ENTER> <F3><F3><F3>05000<ENTER>09000<ENTER><ENTER>cBKS>cBKS>cBKS><F3> <F3> <F3>06144<ENTER>l8400<ENTER><ENTER><F3><F3><F3> 26150<ENTER>09200<ENTER><ENTER> <CMD>T3cCMD> cCMD>P600<CMD><ESC><ESC>6ls<ENTER>cENTER> <ENTER><ENTER><ENTER><ENTER><ENTER> <ESC><ESC><ESC><ESC><ESC><ESC>EcENTER>

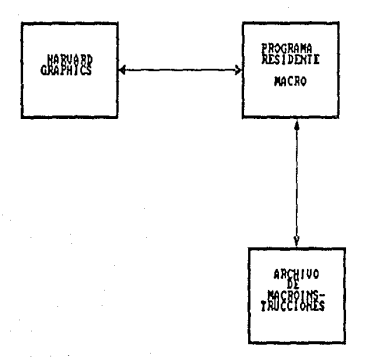

Figura 3.2.1. Interaccion entre Harvard Graphics, programa MACRO y Macroinstrucciones.

4.- Programas en Lenguaje C.

En la actualidad Comisión Federal de Electricidad (CFE) tiene sus sistemas de información trabajando bajo los sistemas operativos VAX/VMS y MS-DOS.

En un futuro CFE desea transportar algunos de sus sistemas de información al sistema operativo *UNIX.* Por tanto CFE está tratando que sus futuros sistemas se construyan en lenguajes o paquetes que consideren la posibilidad de trasladarse a dicho sistema operativo.

Considerando los puntos anteriores elegimos al Lenguaje C para desarrollar el prototipo.

Para elegir este lenguaje tomamos en cuenta los siguientes puntos:

- C es un lenguaje de programación de empleo general.

- *UNIX* as1 como su *software* fueron escritos en c. 16

- C no está ligado a un *hardware* o a un sistema operativo en **concreto.** 

- Es fácil escribir programas que pueden ejecutarse sin cambios en una amplia variedad de computadoras, asegurándose que la computadora soporte al Lenguaje C.  $^{17}$ 

En otras palabras posee la cualidad de la portabilidad; esto significa que es posible adaptar el software escrito para un tipo de computadora en otra.

En la siguiente sección mostraremos detalladamente el desarrollo de los programas en Lenguaje C.

3.3 DESCRIPCION DEL FUNCIONAMIENTO DEL PROTOTIPO.

El prototipo de interfaz gráfica para el SIPROCO se representa con el siguiente diagrama:

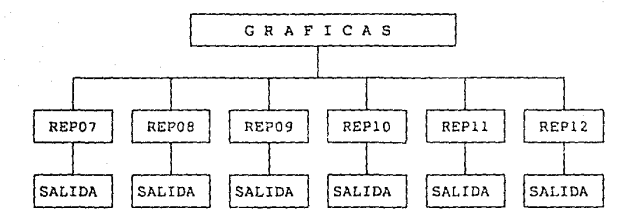

3.3 DESCRIPCION DEL FUNCIONAMIENTO DEL PROTOTIPO.

J.J.l MODULO GRAFICAS.

En la Figura J.J.l. se muestra el diagrama de flujo que representa al módulo gráficas.

Este módulo está formado por los siguientes procedimientos: A - Mensaje.

B - Menú.

C - Verificación.

A) - Procedimiento mensaje: Este procedimiento despliega en pantalla un mensaje de advertencia para el usuario, el cual le indica que para utilizar este programa se requieren algunos archivos de datos que deben importarse de VAX siguiendo los pasos indicados en el manual del usuario.

Los archivos deben importarse antes de ejecutar el programa GRAFICAS. EXE.

Este procedimiento también brinda la oportunidad de abandonar el prcgrama en caso de no existir los archivos, o continuar en la ejecución del mismo.

B) - Procedimiento menú: Este procedimiento despliega en pantalla **un menú en cJonde aparecen los nombres** *de* **los reportes disponibles para graficar, asociados a un número.** 

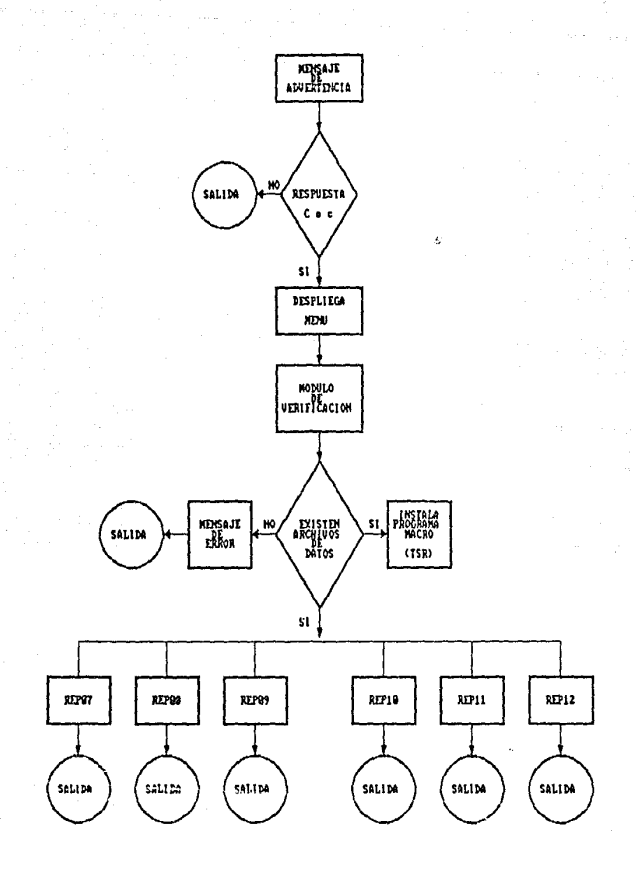

Figura 3.3.1. Diagrama de flujo del modulo graficas.

El usuario únicamente puede seleccionar \In número cie reporte a la vez.

Este procedimiento también se encarga de validar los datos que el usuario teclea.

C) - Procedimiento verifica: Este procedimiento revisa si existen en disco .os archivos de datos con los cuales trabajará la siguiente parte del prototipo. Si los archivos no existen o no están localizados en el mismo directorio donde se encuentra el prototipo de interfaz gráfica para el SIPROCO, el programa envía un mensaje y termina la ejecución del mismo; ya que no tiene caso continuar con el programa si no existen ddtos para graficar.

Por otro lado, si el procedimiento localiza los archivos necesarios para trabajar, inmediatamente carga en memoria el programa residente MACRO.

Este programa residente será utilizado por cualquiera de los módulos REP07, REP08, REPC9, RE?!O, REPll 6 REP12.

Finalmente de acue:do con el número seleccionado en el procedimiento menú se ejecuta alguno de los programas REP07.EXE, ...,REP12.EXE, según corresponda.

El siguiente código muestra la parte del procedimiento anterlor en donde busca los archivos en disco. Si los encuentra regresa el valor de 0, de lo contrario despliega un mensaje de error y regresa el valor de une.

s:

```
/*---------------- FUNCION BUSCA ARCHIVOS --
buscarch(nombre)
/*--- DECLARA TIPO DE PARAMETRO ---*/
Char *nombre:
/*---- DEFINE VARIABLE DE TIPO ESTRUCTURA ----*/
struct find_t dat_file;
  if ( dos_fIndfirst(nombre, _A_NORMAL, &dat_file) != 0)
    \sqrt{ }borpan();
      cursor(10,20);
      printf("LOS ARCHIVOS DE DATOS QUE UTILIZA ESTA INTERFAZ");
      cursor(12,20);printf("GRAFICA NO SE ENCUENTRAN EN ESTE DIRECTORIO");
      cursor(14, 20);printf("FAVOR DE IMPORTAR LOS ARCHIVOS DE DATOS DE LA");
      cursor(16, 20);
      printf("COMPUTADORA VAX, SIGUIENDO LAS INSTRUCCIONES"):
      cursor(18,20);printf("OUE SE MARCAN EN EL MANUAL DEL USUARIO");
      cursor(22, 20);print(f("GRACIAS...");macro();
      while(ikbnit):/*--- REGRESA VALOR DE ERROR DE LA FUNCION ---*/
      return(1)1
  else
/*--- REGRESA VALOR DE OUE ENCONTRO EL ARCHIVO ---*/
      return(0);
```
 $52$ 

J.

3.J.2 DESCRIPCION DE LOS MODULOS REP07, REP08, REPQ9, REPlO,

REPll, REP12.

Debido a que todos los módulos tienen la misma organización, en la Figura J.3.2. aparece el diagrama de flujo que representa su funcionamiento.

Para ejemplificar el funcionamiento en general de los módulos se explicará detalladamente el módulo RCPQ7.EXE. Es conveniente **considerar que los módulos restantes síguen los mismos pasos,**  aunque cada uno maneja independientemente sus propios archivos de datos y temporales.

El módulo REP07 realiza los siguientes pasos:

A) Busca en disco los archivos de datos importados de la computadora VAX, sí los localiza los abre para leerlos, de lo contrario termina la ejecución del programa. En este paso también abre algunos archivos temporales que utilizará más adelante.

B) Lee el primer archivo de datos fuente GRAREP27.DAT que contiene la información de presentación del reporte y de la gráfica, para enviar su contenido en letra condensada directamente a la impresora.

C) El programa entra en un ciclo, especificando su duración según la cantidad de registros que contenga el archivo GRAFD07B.DAT; ya que cada registro del archivo representa una gráfica.

D) Después de leer el registro el programa entra en una subrutina en donde se formatea el mismo, para dejarlo en un archivo tempo-

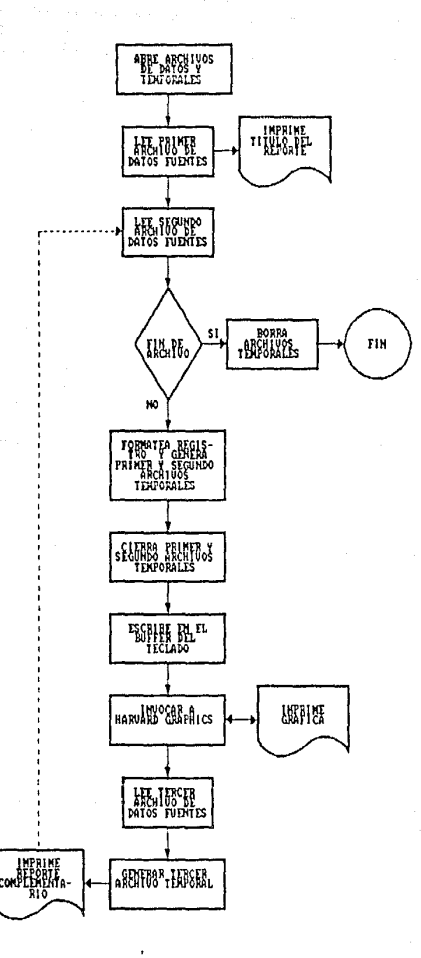

Figura 3.3.2. Diagrama de flujo de los modulos REPO7, REPO8, REPO9, REP10, REP11, REP12.

ral y en la forma en la que *Harvard Graphics* lo pueda importar.  $En$  este momento se utilizan 2 archivos temporales. Uno contiene únicamente datos numéricos, y el otro datos alfanuméricos, los cuales representan la versión del reporte.

Las versiones de los reportes se explicaron en el capitulo I. E) Se invoca al programa TECLADO.EXE el cual permite escribir directamente en el buffer del teclado del BIOS cierta commbinación de teclas que activan al programa residente MACRO, el cual comienza a lnlerpretar las instrucciones almacenadas con anterioridad en el archivo 7.MAC.

F) En este instante se carga en memoria RAM al paquete gráfico *Harvord Grophics* que auxiliado por el programa residente MACRO y el archivo 7.MAC genera una gráfica; la cual inmediatamente se envla a la impresora.

Al finalizar la impresión de la gráfica, *Horvard Grophics*  termina su trabajo *y* regresa el control al módulo REP07.

G) El programa lee un registro del archivo GRAFD07D acotado por. un token. Este registro se almacena en un archivo temporal, el cual se envia a la impresora después de finalizar la impresión de la gráfica.

El archivo temporal se imprime en letra condensada debido a que, el archivo de datos fuente contiene lineas de 132 caracteres de longitud.

**En este archivo temporal se almacena el reporte complementario**  que debe acompañar a cada gráfica, por tanto el archivo GRAFD07D **contiene la misma cantidad de registros que el archivo GRAFD07B.**  H) As1 se continúa en el ciclo hasta encontrar el final del archivo GRAFD078 el cual marca la duración de este módulo.

I) Finalmente se borran los archivos temporales.

**Existe una parte que marca la mayor diferenc1a er1tre los módulos**  REP07, REPOB, REP09, REPlO, REPll, REP12; localizada en la función de los programas en donde se leen y se formatean los registros de los archivos de datos.

Debido a que los módulos REP07 y REPll utilizan 2 archivos de datos cuya estructura contiene 130 caracteres de longitud, se **formatean de la s!g11iente manera:** 

Los registros se leen y se desglosan en quince variables provisionales, las cuales se almacenan alineadas en renglones y columnas" en 2 archivos temporales.

El siguiente código ilustra el formateo anterior:

/\*\*\*\*\*\* **FORMATEO DE REGISTROS** • • • • • • • •" I while (fgets(renglon, 135, archl))  $\quad$  /\* Leyendo arch. de datos \*/

for  $(j=8, k=0; j<10; s1(k++) = \text{region}[j++)$ ; sl [k] = **NULL;**  for  $(k=0; j<35; s2(k++) = replon(j++)$ ;  $s2[k] = NULL;$ <br>for (k=0; j<66; s3[k++] = renglon[j++]); s3 [k] = NULL;  $s2[k] = NULL$ 

for  $(k=0; j<72; s4[k++) = replon[j++)$ ;

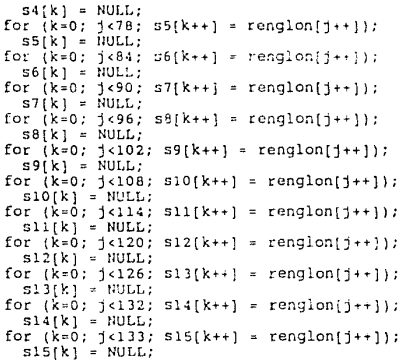

**En uno de los archivos temporales se almacenan las variables de contenido numérico, y en el otro se almacenan las variables de**  contenido alfanumérico siguiendo los lineamientos señalados por *Harvard Grapn1cs* **para importar archivos.** 

Los archivos de datos GRAFD07B.DAT y GRAFDllB.DAT poseen la misma estructura. A continuación se presenta como ejemplo un fragmento del archivo de datos GRAFD07B.DAT .

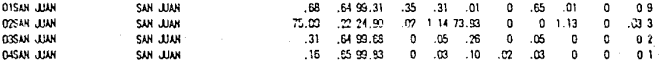

A diferencia de los módulos anteriores los módulos REP08, REP09, REP!O, *y* REP12 leen archivos de datos ya alineados de origen er. renglones *y* columnas, *y* cuya longitud varia entre los 80 *y* 90 **caracteres.** 

```
El siguiente código ilustra el formateo anterior: 
A******FORMATEO DE REGISTROS ******/
      abre_arch3();<br>abre_arch5();
      bandera = 0;<br>while (!feof(archl) ¦¦ bandera != l)
        ( 
              campo = fgets(vcampo,80,archl); /* Leyendo archivo */<br>if (feof(archl)) /* de datos */
                         cierra_archiv35();<br>borra_tmp();<br>cierra_archivl2();
                         ext(0):
                   ١
               if ¡•vcampo =••token!) 
                     ( 
                         bandera = 1;<br>rcu = fgets(rcu08.80.archl);
                                fprintf(arch5,"\n\n\n"); 
                             fprintf(arch5,"\s",rcu08); 
                             break; 
                        ); /•end if •/ 
               fprintf(arch3, "%s", vcampo);
             ); !• end while interno*/ 
            cierra archiv35(); /*Cierra archivos temporales*/
```
Conociendo que el registro contiene datos numéricos *y*  alfanuméricos se utilizan 2 archivos temporales de los cuales en

uno se almacenan los rengiones con datos totalmente numéricos y en el otro archivo los renglones alfanuméricos, siguiendo los lineamientos señalados Graphics para importar por Harvard archivos.

También existen diferencias menores entre los módulos como son los títulos y mensajes propios de cada módulo.

Los archivos de datos GRAFD08B.DAT, GRAFD09B.DAT, GRAFD10B.DAT, y GRAFD12B.DAT poseen la misma estructura. A continuación se presenta como ejemplo un fragmento del archivo de datos GRAFD08B.DAT.

| ENE 50                 | 65.23 | 62.10              | 0.00 | 2.16                          | 35.75  | 0.00  |
|------------------------|-------|--------------------|------|-------------------------------|--------|-------|
| FEB 90                 | 68.38 | 93.33              | 0.00 | 6.67                          | 0.00   | c.co  |
| <b>NAR 90</b>          | 63.92 | ස.ස                | 0.00 | 4.55                          | 0.76   | 30.98 |
| ABR 90                 | 87.37 | 65.39              | a.co | 7.15                          | 15.18  | 12.28 |
| <b>WAY 90</b>          | 75.53 | 98.13              | 0.00 | 3.87                          | 0.00   | 0.00  |
| JJH 90                 | 78.89 | 65.98              | 0.00 | 11.32                         | 22.70  | 0.00  |
| JJ 90                  | 76.12 | 65.07              | 0.00 | 5.32                          | 29.61  | 0.00  |
| AGO 50                 | 70.93 | 0.00               | 0.00 | 0.00                          | 30.71  | 69.29 |
| SEP 90                 | 63.76 | a.m                | 0.00 | 0.00                          | 33.34  | 66.66 |
| DCT 90                 | 55.26 | 0.00               | o.co | 0.00                          | 100.00 | 0.00  |
| HOV 90                 | 48.18 | 9.65               | 0.00 | 0.94                          | 88.75  | 0.67  |
| DIC 90                 | 49.17 | 71.23              | 0.00 | 1.96                          | 26.81  | a.co  |
| CANB 10 DE REG         |       |                    |      |                               |        |       |
| <b>ACAIAN AIN SINE</b> |       | APLATENT AVAILABLE |      | <b><i><u>AMISSION</u></i></b> |        |       |

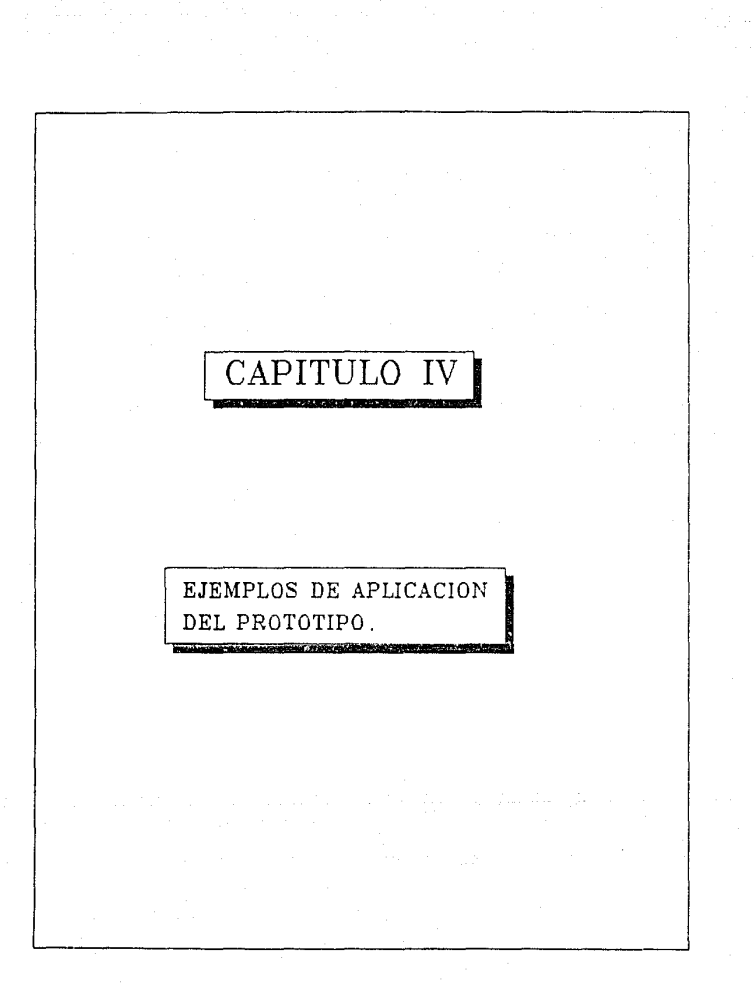

En el presente capítulo se muestran 6 tipos diferentes de gráficas generadas por el prototipo de linterfaz gráfica para el SIPROCO, explicando su objetivo y la forma en que se genera cada una de ellas.

Primero se muestra un ejemplo de las gráficas generadas actualmente por el SIPROCO y después un ejemplo de las gráficas generadas por el prototipo, con el objeto de realizar comparaciones.

Cabe mencionar que el prutotipo se probó con datos obtenidos de la base de datos de la Comisión Federal de Electricidad (CFE) ubicada en la ciudad de México. Pero para efectos de los siguientes ejernplos los datos son ficticios.

En la primera hoja que acompaña a cada gráfica generada por el prototipo, se presenta la versión del reporte.

En cada una de las gráficas se aprecia en la parte superior central, el encabezado principal de la gráfica en el cual aparece la entidad para la que se realizó el SIPROCO y el nombre del reporte o gráfica. Nás abajo se localiza la ubicación geográfica para la que se generó el reporte. Finalmente en la parte inferior de la gráfica se muestran los datos que intervienen en cada barra, asi como sus valores.

Al finalizar la gráfica se presenta el reporte que debe anexarse a cada gráfica, donde se exhibe el desglose de la información con la cual se genera la gráfica.

# 4.1 GRAFICA DE DISPONIBILIDAD E INDISPONIBILIDAD.

El objetivo de esta gráfica eo la Integración de va!ores de disponibilidad e indisronibilidad por unidad, capacidad, tipo, región, central y nacional.

La gráfica de Disponibilidad e Indisponibilidad se representa con tres barras tridimensionales, apiladas cada una de ellas. cada **barra utiliza una escala diferente.** 

**Debido a que** *Harvard Graphics* **no genera gráficas con diferentes**  escalas, esta gráfica se genera construyendo tres gráficas independientes y se integran en una sola.

En la siguiente página se muestra un ejemplo de la gráfica de Disponibilidad e Indisponibilidad generada por el SIPROCO, y a continuación se presenta la gráfica generada por el módulo REP07.

### GERENCIA DE GENERACION Y TRANSMISION GRAFICA DE DISPONIBILIDAD E INDISPONIBILIDAD

e su

**SIDFOLIO** 21-May-91 PAGINA 1

UNIDADES: **Ski**  $\mathbf{a}$ TIPOS DE UNIDAD: TODOS. RANDO DE CAPACIGAD: DE 0 A 9999.99 PERIDDO DE DBSERVACION: DE 90/01/01 A 90/01/31 COMENTARIOS: EJEMPLO PARA TESIS.

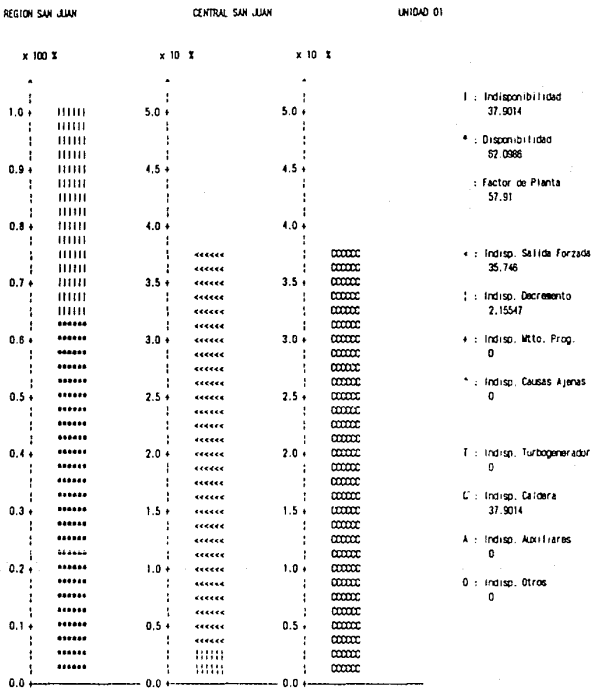

siprace 21-May-91<br>PAGINA 2

# Gerencia de Generación y Transmiston<br>Grafica de Disponibilidad e indisponibilidad (Continuerion)

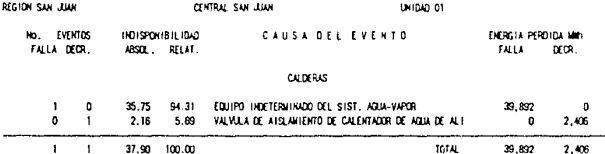

# GERENCIA DE GENERACIÓN Y TRANQUISIDA GRAFICA DE DISPONIBILIDAD E INDISPONIBILIDAD

\$107,000  $15 - \text{Apc} - 91$ PAGINA 1

UNIDADES:  $\overline{0}$ SNJ

TIPOS DE UNIDAD: TODOS

RANGO DE CAPACIDAD: DE 0 A 9999.99

PER1000 DE 08SERVACION: DE 90/01/01 A 90/01/31

CONEKTARIOS: EJEMPLO PARA TESIS.
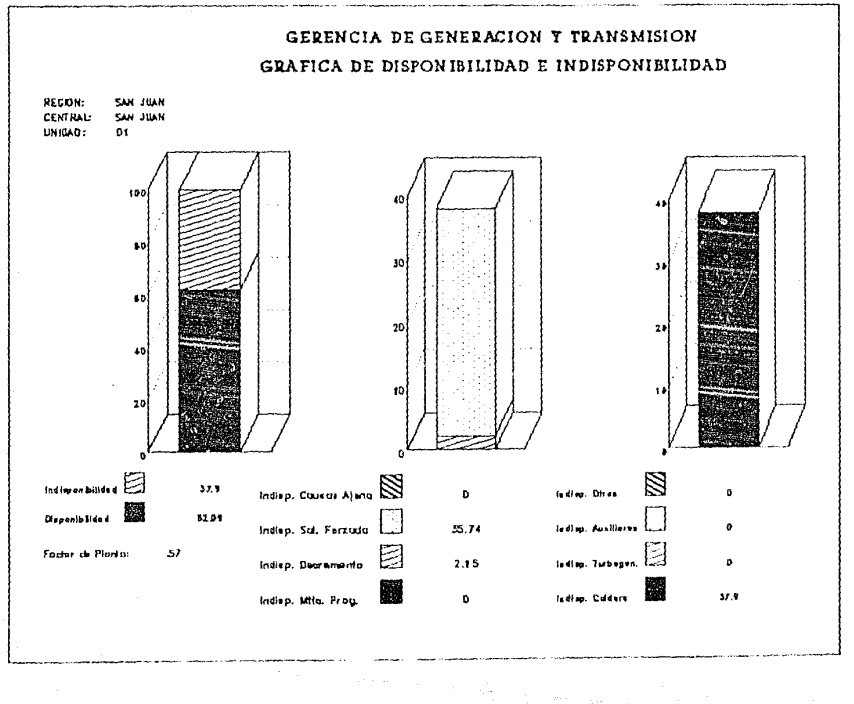

### GERENCIA DE GENERACION Y TRANSMISION<br>GRAFICA DE DISPONIBILIDAD E INDISPONIBILIDAD (Continuacion)

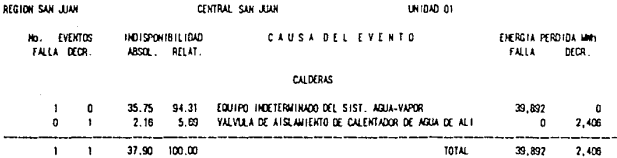

siproco<br>15-Apr-91<br>PAGINA 2

4.2 GRAFICA DE TENDENCIA DE DISPONIBILIDAD.

**Esta gráfica tiene** *como* **finalidad mostrar el comportamiento**  de la disponibilidad e indisponibilidad de una unidad, central, **región y a nivel nacional en los últimos cinco años, desglosando**  la indisponlbllidad de acuerdo a la razón atribülble: mantenimiento programado, salida forzada y demás.

La gráf lca de Tendencia de Disponibilidad se representa con **barras bidimensionales, apiladas cada una de ellas, y una curva**  que representa la disponibilidad promedio.

Debido a que esta gráfica puede tener un periodo de hasta cinco años, esta gráfica es capaz de generar 60 barras.

En la siguiente página se muestra un ejemplo de la gráfica de Tendencia de Disponibilidad generada por el SIPROCO, *y* a continuación se presenta la gráfica generada por el módulo REP08.

#### DERENCIA DE DERERACION Y TRANSMISION GRAFICA DE TENDERICIA DE DISPONIBILIDAD

sipraco 21-May-01 pagina 1

UNIQUES: **SKJ** g) TIPOS DE UNIDAD: TODOS. RANGO DE EAPACIDAD: DE 0 A 9939-99 PER1000 DE OBSERVACION: DE 90/01/01 A 90/12/31 COMENTARIOS: EJEMPLO PARA TESIS.

REGION SAN JOAN CENTRAL SAN JOAN UNIDAD OI

 $x/100/3$ 

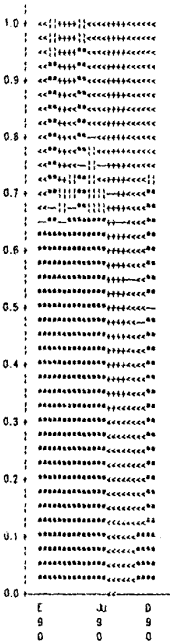

#### **GERENCIA DE GENERACION Y TRANSMISION** GRAFICA DE TENDENCIA DE DISPONIBILIDAD (continuacion)

siproco. 21-May-91 pagina 2

REGION SAN JUAN CENTRAL SAN JUAN UNIDAD 01

Ï

#### Porcentajes de Disponibilidad e Indisponibilidad

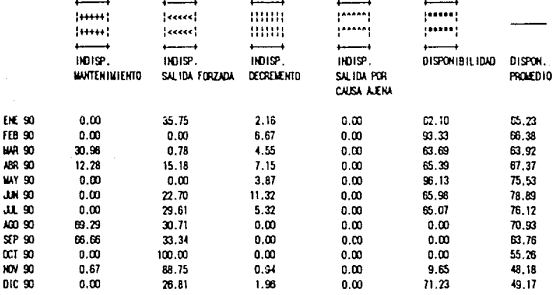

#### GERENCIA DE GENERACION Y TRANSMISION GRAFICA DE TENGENCIA DE DISPONIBILIDAD

sioroco  $15 -$ Apr $-91$ PAGINA :

UNIDADES: SKJ 01

TIPOS DE UNIDAD: TODOS.

RANGO DE CAPACIDAD: DE D A 9999.99

PER1000 DE 0BSERVACION: DE 90/01/01 A 90/12/31

COMENTARIOS: EJEMPLO PARA TESIS.

### GERENCIA DE GENERACION Y TRANSMISION GRAFICA DE TENDENCIA DE DISPONIBILIDAD

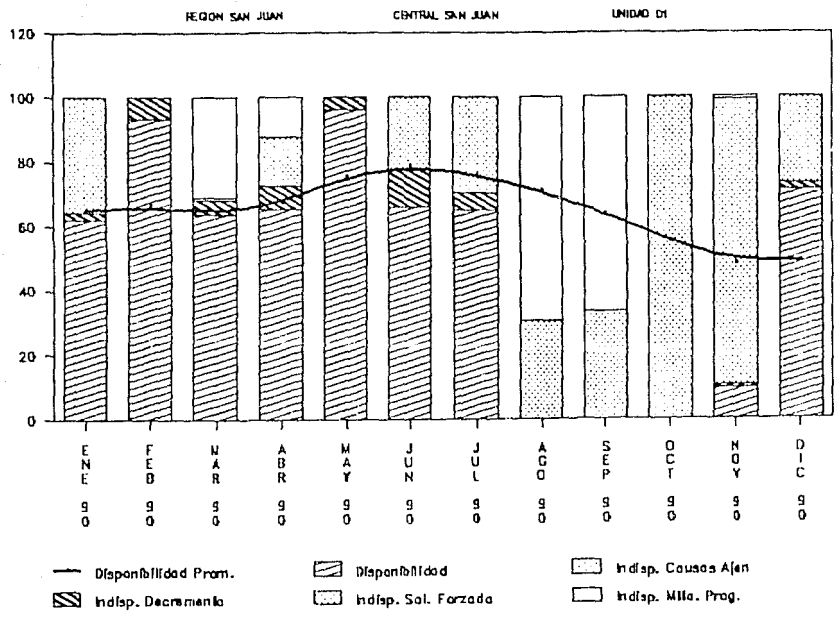

#### GERENCIA DE GENERACION Y TRANSMISTON GRAFICA DE TENDENCIA DE DISPONIBILIDAD (continuacion)

CENTRAL SAN JUAN UNIDAD CT REGION SAN JUAN

#### INDISP. INDISP. HOISP. INDISP. DISPONIBILIONS DISPON. MANTENIMIENTO SAL IDA FORZADA DECREMENTO SAL IDA POR POLEDIO CALISA AJENA ENE 50  $0.00$  $35.75$  $2.16$  $0.00$ 62.10 65.23 **FEB 90**  $0.00$  $0.00$  $6, 67$  $0.00$  $93.33$ 66.38 **MAR 90** 30.98  $0.78$  $1.55$  $0.00$  $63.69$ 63.92 ABR 90 12.28 15.18  $7.15$  $3.00$ 65.39 67.37 **WAY 90** 0.00  $0.00$  $3.87$  $0.00$ 96.13  $75, 53$ JUN 90  $0.00$ 22.70 11.32  $0.00$ 65.96 78,89 JJL 90  $0.00$ 29.61  $5.32$  $0.00$ 65.07 76.12 AGO 90 69.29  $30.71$  $0.00$  $0.00$  $0.00$ 70.93  $SP = 90$ E6.B6 33.34  $0.00$  $0.00$  $0.00$ 63.76 00190  $0.00$ 100.00  $0.00$  $0.00$  $0.00$ 55.26 NDV SC  $0.67$ 88.75  $0.00$ 48.18 0.94  $9.65$ **DIC 90**  $0.00$  $26.81$  $1,96$  $0.00$  $71.23$ 49.17

Porcenta jes de Disponibilidad e Inoisponibilidad

\$101000 15-Apr-91 Pagina 2

### 4, 3 GRAFICA DE DISTRIBUCION DE CAPACIDAD INSTALADA.

El objollvo es conocer en forma gráfica el comportamionlo do la capacidad disponible de la potencia perdida por diferentes causas. Aqul se calcula para cada mes del periodo de obuervnclón la capacidad perdida por mantenimiento programado, por salida forzada, por decremento y por causas ajenas, así como la capacldañ disponible promedio *y* la capacidad efectiva promedio. La gráfico de Distribución de Capacidad Instalada se representa con barras tridimensionales, apiladas cada una de ellas. Ya que esta gráfica genera para cada mes del período una barra, máximo puede construir doce barras por gráfica.

En la siguiente página se muestra un ejemplo de la gráfica de Dietribuci6n de Capacidad Instalada generada par el SIPROCO, *y* a continuación se presenta la gráfica generada por el módulo REP09.

#### DERENCIA DE GENGACION Y TRANSMISION GRAFICA DE DISTRIBUCION DE CAPACIDAD INSTALADA

0001012  $21 - 103 - 51$ pagina 1

UNIDATES: SU. n1 TIPOS DE UNIDAD: TODOS. RANDO DE CAPACIDAD: DE O A 99931.99 PER1000 DE 0BSERVAC10N: DE 90/01/01 A 90/07/31 MAEKLARIOS: EJEMPLO PARA TESIS.

REGION SAN JUAN CENTRAL SAN JUAN UNIDAD DT

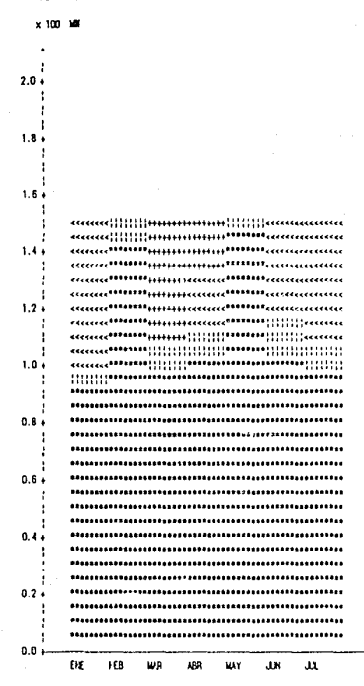

sipraco 21-May-91 pagina 2

#### GERENCIA DE GENERACION Y TRUVENISION DRAFTON DE DISTRIBUCION DE CAPACIDAD INSTALADA (continuación)

REGION SAN JUAN CENTRAL SAN JUAN UNIOAD OT

# DISTRIBUCION DE CAPACIDAD INSTALADA<br>CAPACIDAD EN MIT

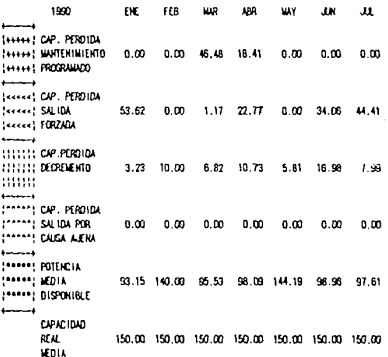

#### GERENCIA DE GENERACION Y TRANSMISION DRAFICA DE DISTRIBUCION DE CAPACIDAD INSTALADA

s:orcco  $15 - kpr - 91$ PAGINA 1

UNIDADES: SINJ  $01$ 

TIPOS DE UNIDAD: TODOS.

RANGO DE CAPACIDAD: DE 0 A 9999.99

PER1000 DE 08SERVACION: DE 90/01/01 à 90/07/31

COMENTARIOS: EJEMPLO PARA TESIS.

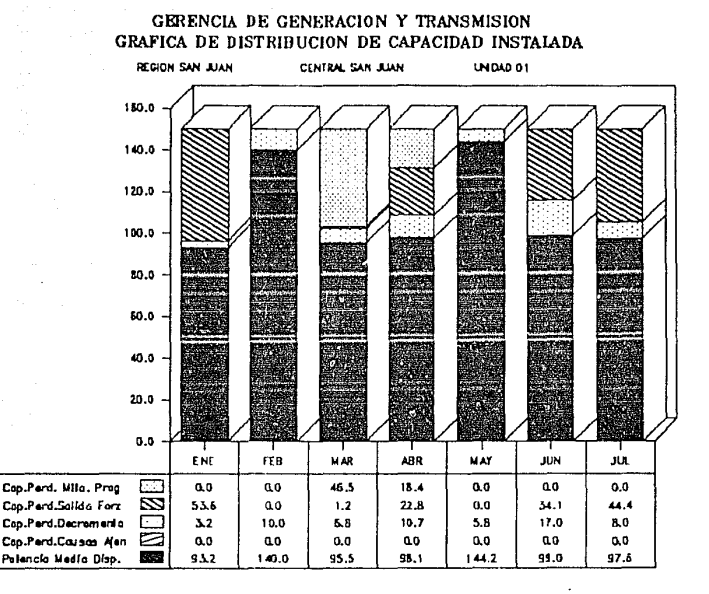

signed  $15 - 10r - 91$ papina 2

#### GERENCIA DE GENERACIÓN Y TRANSMISION GRAFICA DE DISTRIBUCION DE CAPACIDAD INSTALADA (continuación)

REGION SAN JUAN CENTRAL SAN JUAN UNIDAD 01

#### DISTRIBUCION DE CAPACIDAD TINSTALADA CAPACIDAD EN MIT

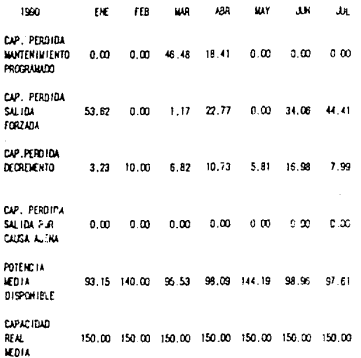

**ESTA TESIS NO DEGE**<br>Salir Be la dibilutega

**4.4** DIAGRAMA MENSUAL DE DISPONIBILIDAD E INDISPON!BILIDAD.

El objetivo es conocer en forma de diagrama de barras. **<sup>105</sup>** parámetros de disponibilidad **e indisponibilidad** por mantenimiento, salida forzada, decremento y causas ajenas para cada mes y ano del periodo.

Esta gráfica es un reporte mensual, por lo que máximo puede llegar a contener 12 barras tridimensionales, apiladas cada una de ellas.

En la siguiente página se muestra un ejemplo del Diagrama Mensual de Disponibilidad e Indisponlbil1dad generada por el SIPROCO y a continuación se presenta la gráfica generada por el módulo REPlO.

#### **BRENCH OF SEMPACTIVE Y TRANSION** DIAZRAM MENSURE DE DISFONIBILIDAD E INDISPONIBILIDAD.

sterano  $71.42 - 51$ pacing 1

surfaces.  $\alpha$  $\mathbf{c}$ 1/205.00 UNIDAD: 10005 RAND OF CARDIOAD - DF 0 A 9999 99 PER (000 DE RESERVACION), DE SOZOTZOT A 50/12/31 COMENT-RIOS: ELEMELO PARA TESIS

REGION SAN JUAN CENTRAL SAN JUAN LINIDAD DT

 $1001$ 

l accas (1998 Hinni Hinni (1998 casas sausa <del>Hinni Hinni sacas accas acca</del>s and mill min mini <sup>noon</sup> add and mini mini and add and I anno 1999 Hindi Hilli 1999 aana anno 1990 Hilli anni marc anno i anno 1990 iaine iaine 1990 iain san come de mai anno anno sano sano .<br>1 agus 1999 mara kong 1999 nagus nga man man agus nagus ng .<br>! anne <sup>mann</sup> mant coure <sup>mann</sup> sonce earre mitht innit coure cover coure  $0.1$  , and the main and the and and according the state and and anna 1990 philip anna 1990 gggg mam mith filipp anna anna man and most THIRD TOWN 1999 2222 TOWN 1999 HIDE ROOM TOWN OPEN Canale Himi Secretary Stations (Manager)  $\begin{minipage}{0.9\linewidth} \hspace*{0.2cm} \textbf{0.933} \hspace*{0.2cm} \textbf{0.933} \hspace*{0.2cm} \textbf{0.933} \hspace*{0.2cm} \textbf{0.933} \hspace*{0.2cm} \textbf{0.933} \hspace*{0.2cm} \textbf{0.933} \hspace*{0.2cm} \textbf{0.933} \hspace*{0.2cm} \textbf{0.933} \hspace*{0.2cm} \textbf{0.933} \hspace*{0.2cm} \textbf{0.933} \hspace*{0.$ 0.7 c. colored 199919 and min www. THIS come open more come mm Control Marie aggige some Hittitt mmi. MANAGER THING THE REGION AGREE TO THE ....... ....... ...... ....... THING HIGH ROOM ROOM WHICH TOTAL BULLET BULLET BULLET BULLET BULLET BULLET ROOK ARABA DINA  $\overline{\mathfrak{g}}$  , and non-dimensional comparation. nam anni alaa aala waa muu THE REAL PROPERTY OF REAL PROPERTY OF REAL PROPERTY. nan aan aan an aan  $.........$ and more non-non-and work and work and man come and  $......$ amar man noor uma uma sana noor mm mm aan and .......  $\sigma \mathcal{K}_k$  and come more mon-more more more non non alca lalla ....... MORE BRAN DINA BANA MORE MANI SHAM and man and man the more more more more some more point pana pana sisse sisse ....... mont man none mont none mont some pana pana assas assas  $......$ and was and a series and and a  $0.41$  $\ldots \ldots \ldots \ldots \ldots \ldots$ ....... and only more and the country of the series mini mini anar nan mini anne man anni mun anni anni mun anni <sub>anni</sub> pana sees esse unui mine than mine mine mine mine mine page and and and the  $0.3$ , were then man and the case that were  $\frac{1}{2}$ turns mant finite times since times sturn wave away wave away times man una man una mar mar una nun *ada dad una mar* una HIND HIND HIND BULL LIND HIND HIND GOOD MORE RING MORE THIN  $0.2$  , and the same and the same and the same  $1.77$  ,  $1.77$  ,  $1.77$  ,  $1.77$  ,  $1.77$  ,  $1.77$ more more norm none ande mon done <sub>turne</sub> anne none avoir <sup>norm</sup> THER DOLL HOOD DOLL DAID HOOF HOOD LIGHT LIGHT GRAY GRAY HOOR mini unin nuar unin mini nuni mini aaar aaar aaar aaar <sup>minir</sup>  $0.111$  and only only along only only there are  $\alpha_{\rm max}$  and  $\alpha_{\rm max}$  then seen term have more nome bear more more <sub>today</sub> along alliar more ander Bond who must now want would now also also also was them would more man more more now more norm, anno anno man more  $22.5$ the product of the product of the company of the company of the color the company of the company of the FKF. rra **MAD** 498 **MAY**  $1<sub>b</sub>$ ar. ACC.  $SP$ **a**ct и'n. nie.

sipraio 21-Hay-91 pagina 2

#### GENEROLA DE GÉNERACION Y TRANSMISION DIAGRAMA MENSUAL DE DISPONIBILIDAD E INDISPONIBILIDAD.  $($  antinación.)

REGION SAU **CENTRAL SAU UNIQUO 01** 

#### Porcentales de Disponibilidad e Indisconibilidad

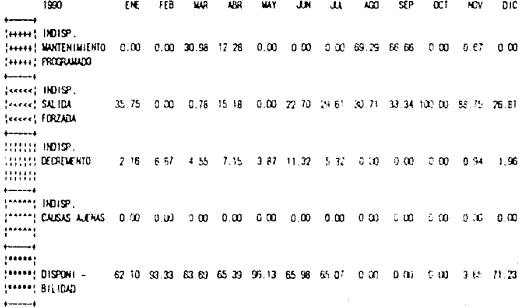

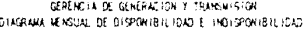

siproce  $15 - kpr - 91$ Pagina ()

UNIDADES: SKJ 01

TIPOS DE UNIDAD: TODOS.

RANGE OF CAPACIDAD: DE 0 A 9999.99

PER1000 DE 085ERVAC10N: DE 90/01/01 A 90/12/31

CONENTARIOS: EJENPLO PARA TESTS.

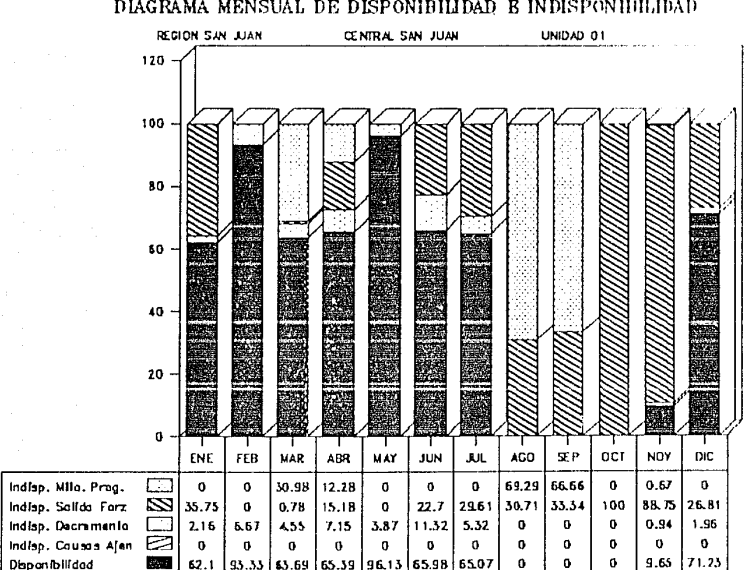

GERENCIA DE GENERACION Y TRANSMISION DIAGRAMA MENSUAL DE DISPONIBILIDAD E INDISPONIHILIDAD

#### GERENCIA DE GENERACION Y TRAVGAISION DIAGRAM MEASUAL DE DISPONIBILIDAD E INDISPONIBILIDAD (continuacion.)

siproca  $15 - kpc - 91$ pagins 2

REGION SAN JUAN CENTRAL SAN JUAN UNIDAD 01

#### Porcenta jas de Disponibilidad e indisponibilidad.

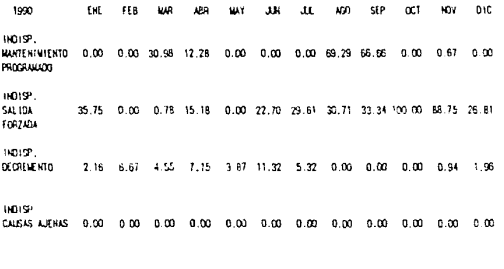

0129061 -62.10 93.33 63.69 65.39 96.13 65.98 65.07  $0.00$  $0.00$  $0.00$  $9.65$  71.23 **BILIDAD** 

## 4.5 GRAFICA DE DISPONIBILIDAD E INDISPONIBILIDAD CLASIFICADA POR

SU ORIGEN.

Su objetivo es informar en forma oráfica sobre la disponibilidad e indisponibilidad de las unidades con respecto a su origen.

La gráfica de Disponibilidad e Indisponibilidad Clasificada por representa con su Origen se tres barras tridimensionales. apiladas cada una de ellas. Cada barra utiliza una escala diferente.

Debido a que Harvara Graphics no puede denerar gráficas con diferentes escalas, esta gráfica se genera reuniendo tres gráficas independientes en una sola.

En la siquiente página se muestra un ejemplo de la gráfica de Disponibilidad e Indisponibilidad Clasificada por su Origen generada por el SIPROCO y a continuación se presenta la gráfica generada por el módulo REP11.

#### DERENCIA DE GENERACION Y TRANSMISION GRAFICA DE DISPONIBILIDAD E INDISPONIBILIDAD CLASTFICADA POR SU DRIGEN

siproco  $21 - 42y - 91$ PAGINA I

UNIQUES:  $S/J = 01$ TIPOS DE UNIDAD: TODOS. RANGO DE EAPACIDAD: DE 0 A 9399.93 PERIODO DE OBSERVACIÓN: DE 90/01/01 A 90/01/31 COMENTARIOS: EJEMPLO PARA TESIS.

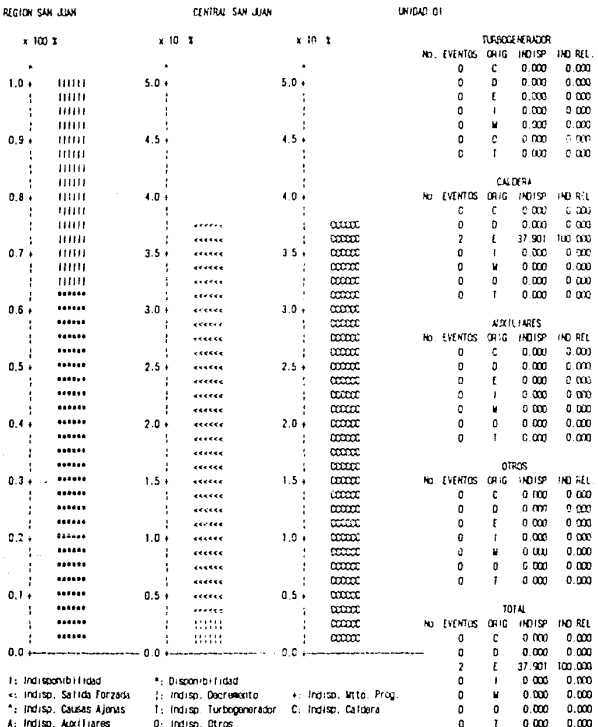

UNIONS OF

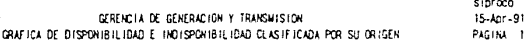

UNIOADES: n1

TIPOS DE UNIDAD: TODOS.

RANGO DE CAPACIDAD: DE 0 A 9999.99

PER1000 DE 0BSERVACION: DE 90/01/01 A 90/01/31

COMENTARIOS: EJEMPLO PARA TESIS.

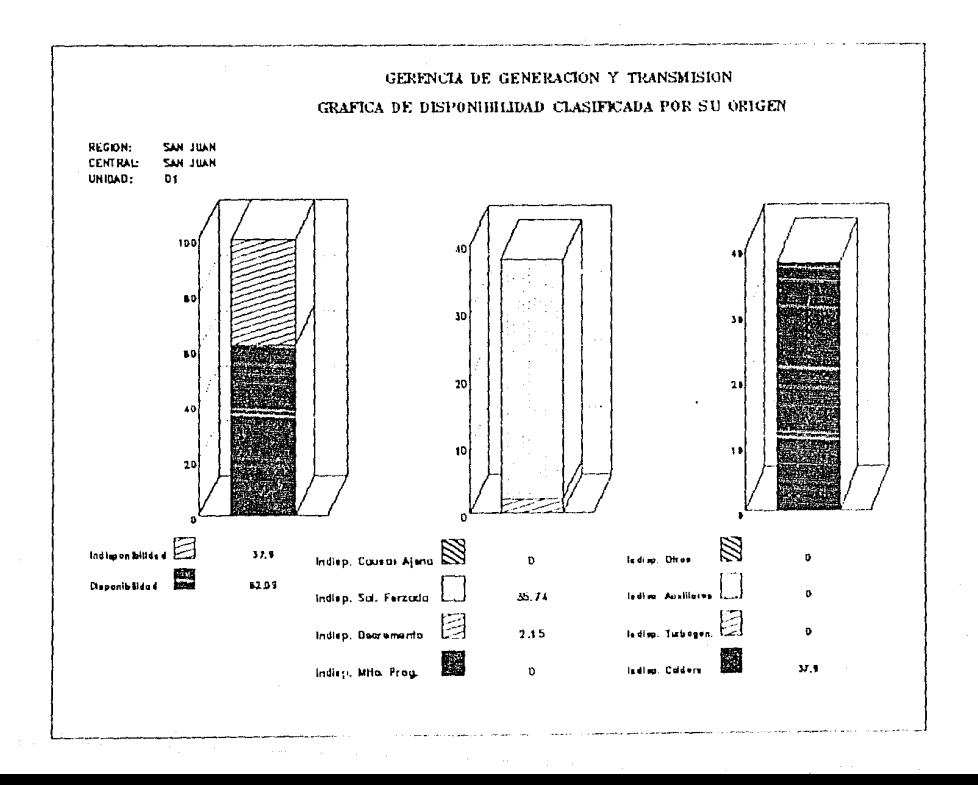

# GERENCIA DE GENERACION Y TRANSMISION<br>GRAFICA DE DISPONTBILIQUO E INDISPONIBILIQUO CASTIFICADA POR SU DEIRI

UNIDAD DT

sipraco  $15 - \text{Apr} - 91$ PAGINA 1

#### REGION SAN JUAN

#### TURSOCE HE RADOR

CENTRAL SAN JUAN

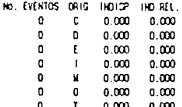

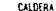

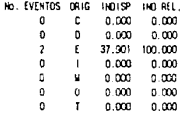

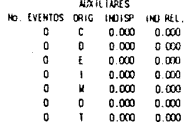

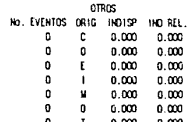

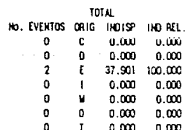

4.6 DIAGRAMA DE INDISPONIBILIDAD.

**El objetivo es informar en forma de diagrama sobre la**  indisponibilidad de las unidades con respecto a su tipo de evento *y* su origen.

El Diagrama de Indispor.ibilidad se representa con barras tridimensionales, apiladas cada una de ellas. Cuatro barras **utilizan la misma escala, y la barra restante utiliza una escula diferente a las anteriores.** 

Ya que *Harvard Graphics* no genera gráficas con diferentes escalas, este diagrama de indisponibilidad se genera construyendo dos gráficas independientes las cuales se integran en una sola. En la siguiente página se muestra un ejemplo del Diagrama de Indisponibilidad generada por el SIPROCO *y* a continuación se presenta la gráfica generada por el módulo REP12.

CERENCIA DE GENERACION Y TRANSAISION DIAGRAMA DE INDISPONIBILIDAD

a iyi ww 21-Hay-91 pagina 1

#### UNIDADES: SW  $01$ TIPOS DE UNIDIO: TODOS. RANGO DE CAPACIDAD: DE 0 A 9999.99 PER1000 DE OBSERVACION: DE 90/01/01 A 90/01/31 COMENTARIOS: EJEMPLO PARA TESIS. REGION SAN JUAN

CENTRAL SAN JAW

LN10AD 01

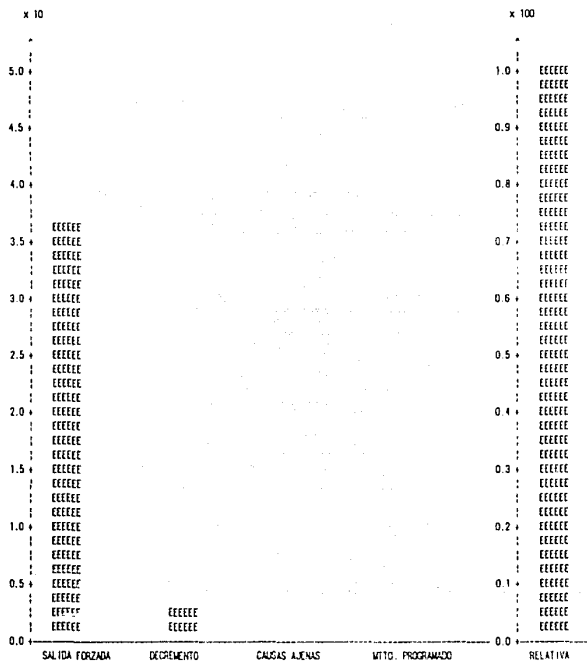

gerencia de generación y transaísión.<br>Diazraia de Indisponibilioad

5101000 21-May-91<br>pagina 2

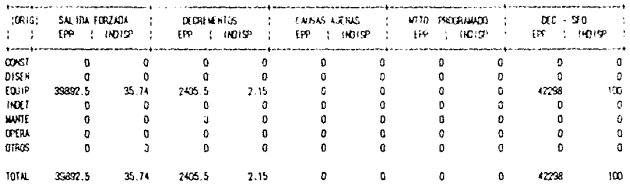

#### GERENCIA DE GENERACION Y TRANSMISION **BIAGRAMA DE INDISPONIBILIDAD**

siproco  $15 - \text{km} - 91$ PASING 1

UNIDADES: SA1  $\Omega$ 

TIPOS DE UNIDAD: TODOS,

RANGO DE CAPACIDAD: DE 0 A 9999.99

PER1000 DE OBSERVACION: DE 90/01/01 A 90/01/31

COMENTARIOS: EJEMPLO PARA TESIS.

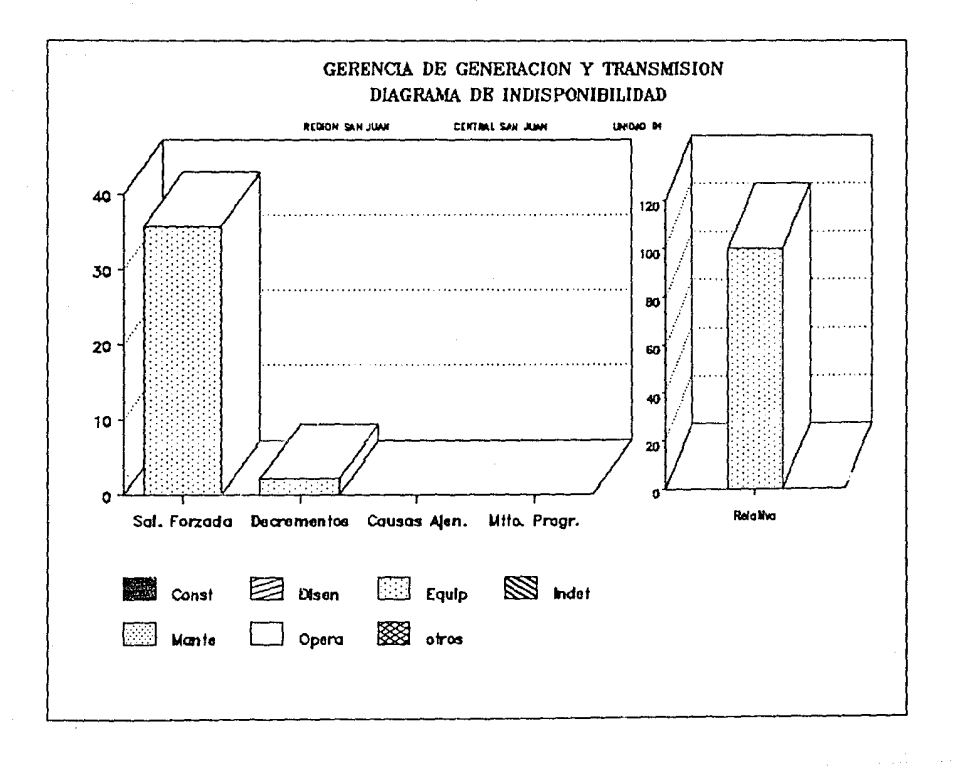

stproco  $15 - 40r - 91$ pagina 2

#### DERENCIA DE GENERACION Y TRANSMISION DIAGRAM DE INDISPONIBILIDAD

 $+ -$ 109101 SALIDA FORZADA ! DECREMENTOS CAISAS ALENAS : MTTO. PROGRAMAZO  $000 - 000$  $\cdot$ EPP : HOISP : [PP | INDISP | i i EPP : HDISP : EPP 1 (HD) 5P 1 EPP ( HOLSP)  $+$ وأوسده معاشدتان ....... ... أوحام . . . ÷,  $\overline{0}$  $\circ$  $\overline{0}$ **CONST**  $\mathfrak{g}$  $\overline{a}$  $\mathbf{c}$  $\mathfrak o$  $\mathfrak{g}$  $\mathfrak o$  $\mathfrak{g}$ DISEN ö  $\mathfrak v$  $\bf 0$  $\pmb{\mathfrak{o}}$  $\alpha$  $\mathbf{Q}$  $\pmb{0}$  $\pmb{\mathfrak{g}}$  $\pmb{\mathfrak{o}}$ 0 **EQUIP** 2405.5  $\overline{0}$  $\mathbf{0}$  $\bullet$  $\mathbf{0}$ 42298  $100$ 25.74  $2.15$ **INDET** o ō ō  $\mathbf{0}$  $\bullet$  $\alpha$  $\alpha$ - 0  $\mathfrak{o}$  $\mathfrak o$ **WATE**  $\ddot{\phantom{a}}$ ó  $\ddot{\phantom{a}}$  $\theta$  $\mathfrak o$  $\mathfrak{o}$  $\mathbf{0}$ ä ø ò OHRA ó  $\overline{0}$  $\mathbf{a}$ ō.  $\mathbf{0}$  $\alpha$  $\ddot{\circ}$  $\overline{\partial}$  $\mathfrak{o}$  $\overline{a}$ 01805  $\mathbf{0}$  $\mathfrak{g}$  $\overline{a}$  $\circ$  $\mathbf{0}$ ø  $\mathbf{0}$ ø  $\Omega$  $\mathfrak g$ TOTAL 35897.5 35.74 2405.5  $2.15$  $\circ$  $\mathfrak d$  $\theta$  $\mathbf{0}$ 42298  $100$ 

# CONCLUSIONES Y COMENTARIOS.

I

Realizando una evaluación del introducción de esta tesis, se puede decir que se cumplió en su objetivo planteado en la totalidad. Se logró construir un prototipo de interfar gráfica el cual genera un conjunto de gráficas en la computadora personal (PC) con la ayuda del paquete *Harvard Graphlcs,* a partlr de los datos generados por el SIPROCO en la computadora VAX, enlazanáo ambos equipos con el paquete de comunicaciones Procomm Plus. Logrando con ésto mejorar la calidad y la apariencia de las gráficas generadas por el Sl?ROCO.

El prototipo está diseñado especialmente para aquellos equipos de cómputo con los que cuenta actualmente la Comisión Federal de Electricidad (CFE), y ya se encuentra disponible para su utilización en la mlsma.

Algunos de los beneficios aportaáos por esta tesis son los siguientes:

- Gracias a la utilización del prototipo la Gerencia de Generación y Trasmisión fGGT) podré reducir el costo del Liempo de enlace, ya que anteriormente para generar un reporte las centrales tenian que enlazarse con la computadora del Distrito Federal {D.F.) y esperar la impresión del reporte, lo cual era costoso para la GGT. Ahora con la ayuda del prototipo, las centrales se enlazan con la computadora del D.F. únicamente para transferir los archivos de datos generados por el s:PROCO. y ul prototipo generará localmente las gráficas de apoyo para los reportes.

- **La interfaz es totalmente automatizada. Esto significa que el usuario no necesita conocer** *Harvard Graph1cs* **para generar las**  gráficas.

- Apoyándose en las gráficas generadas por el prototipo. CFE podrá realizar una toma de decisiones más acertada.

**A través del desarrollo de esta tesis se llegó a la conclusión de**  que no es muy conveniente utilizar un paquete gráfico inflexible **cuando se desean obtener gráficas en forma automatizada, debido a las limitaciones presentadas por el mismo.** Esta~ **lim1tacionos tienen como consecuencia no ?Odcr satisfacer al 100% las necesidades de: usuario.** 

Entre los problemas principales que surgen cuando se utiliza un **paquete gráfico cerrado se encuentran los siguientes:** 

- Saturación de la memoria RAM de la PC.

La mayoría de los paquetes gráficos que permiten automatizar la generación de gráficas utilizan 640 Kb de memoria RAM, y debido a **que el sistema operativo MS-DOS únicamente direcciona 6.:0kb de memoria, existe la necesidad de utilizar memoria extendida o valerse de algunos trucos para poder cargdr en memoria la**  aplicación capaz de automatizar las gráficas.

Infle~ibiliJaJ J~ lu~ **paquetes grat1cos.** 

**Ya que los paquetes gráficos no son flexibles, el usuario** deh~ adecuar su problema a la forma de trabajo del paquete, sacrificando en algunas ocasiones la calidad de las gráficas.

**Se concluye que s1 se desean generar gráficas en** *forma* **automatizada las cuales cumplan al 100\ las ncce3idades del** ~suario **es**  recomendable utilizar herramientas flexibles. Por ejemplo; durante el desarrollo de esta tesis se descubrió que se pueden desarrollar aplicaciones gráficas con la ayuda de un conjunto de funciones llamadas HALLO 88 las cuales interactúan con Lenguaje **C, Fortran o Pascal, para construir una aplicación totalmente**  flexible *y* sin las limitaciones presentadas por cualquier paquete gráfico normal.

El resultado de esta tesis atrajo la atención del personal de CFE:: por lo que están muy interesados para que se continúe mejorando la interfaz gráfica para el SIPROCO.

Actualmente se sabe que existen en CFE *y* en la iniciativa privada problemas de graficación y de integración de equipos de cómputo de naturaleza distinta, similares al que se presentó en esta tesis, por lo que ésta puede servir de orientación para aquellas personas que enfrenten este problema en aplicaciones futuras, *y* puedan tener un campo más amplio de soluciones para decidir rápidamente cuál es el mejor camino a seguir.

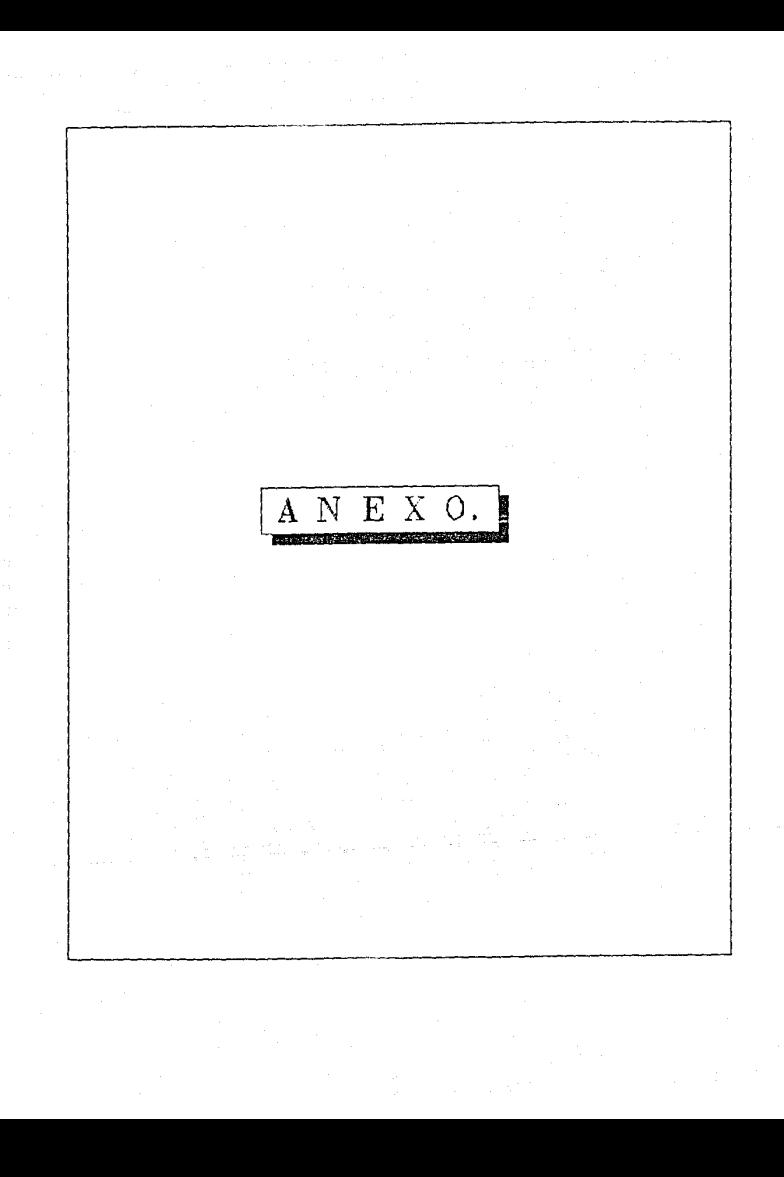
# MANUAL DEL USUARIO

# INDICE

INTRODUCCION.

CAPITULO I

1. REOUERIMIENTOS DEL PROTOTIPO DE INTERFAZ GRAFICA PARA EL SIPROCO.

CAPITULO II

2. INSTALACION DEL PROTOTIPO.

2.1 CONFIGURACION DE HARVARD GRAPHICS.

CAPITULO III .

3. OPERACION DEL PROTOTIPO.

### INTRODUCCION

El siguiente manual tiene la finalidad de mostrar al usuario del prototipo de interfaz gráfica la forma en que debe configurarse la computadora personal (PC), como instalar el prototipo, y la forma en que debe manejarse.

El capitulo I presenta los elementos necesarios para instalar y utilizar el prototipo.

El capitulo II presenta los pasos que el **usuario debe** seguir para instalar el prototipo, y la forma de configurar a Harvard Graphics para el funcionamiento correcto del prototipo.

El capitulo III muestra detalladamente al usuario como utilizar el prototipo de interfaz gráfica para el SIPROCO.

# CAPITULO

1. REQUERIMIENTOS DEL PROTOTIPO DE INTERFAZ GRAFICA PARA EL SIPROCO.

Para utilizar el prototipo es necesario contar con los siguientes elementos:

- COMPUTADORA: IBM PC AT o PS/2 (o una computadora compatible con cualquiera de éstas).
- MEMORIA: Al menos 640 KB de memoria RAM disponible.
- SISTEMA OPERATIVO: MS-DOS, Versión 2.1 o posteriur.
- UNIDADES DE DISCOS: Al menos una unidad de disco flexible y un disco duro.
- -MONITOR: Monitor de 80 columnas ¡color o monocromático) *y* un adaptador gráfico.
- -PUERTO SERIAL: Para establecer la comunicación con VAX-780.
- -PAQUETE GRAFICO: Harvard Graphics versión 2.1, 2.12 ó 2.3
- -PAQUETE DE COMUNICACIONES: Procomm Plus.
- -IMPRESORA: Impresora IBM compatible o Ploter.

#### CAPITULO II

2. INSTALACION DEL PROTOTIPO.

**Para instalar el prototipo se necesita que en la Computadora**  Personal (PC) existan los archivos CONFIG.SYS y AUTOEXEC.BAT con **ls siguientes cracteristicas:** 

El archivo CONFIG.SYS debe de incluir los siguientes comandos:

BUFFERS•20 FILES=25 DEVICE•C:\ANSI.SYS COMSPEC=C: \COMMAIW. COM

**Nota:** G~ **usted tiene una computadora con 640 KB de** *memoria* **RA..Y** sin memoria extendida, debe incluir el siguiente driver:

DEVICE=C:\HG\HImem.sys

El archivo AUTOEXEC.BAT debe incluir los siguientes comandos:

PATH=C:\PCPLUS:C:\HG SET PCPLUS=C:\PCPLUS

**S1 no existen estos archivos o no tienen las caracteristicas**  anteriores, el usuario deberá asegurarse de que se generen o se<br>modifiquen.

Una vez listos los archivos anteriores se debe verificar que existan en el directorio raiz los siguientes subdirectorios:

- PCPLUS (Subdirectorio para *Procomm Plus).* 

- HG (Subdirectorio para *Harvard Graphics*).

**E11 caso de no existir los subdirectorios favor de ;enerarlos.** 

Si ya se encuentran instalados los paquetes Procomm Plus y Harvard Graphics pase al siguiente punto, de lo contrario instale los paquete en su debido subdirectorio siguiendo los pasos de instal~ci6n **de cada paquete.** 

En el subdirectorio HG se almacenarán ios archivos del prototipo **de la interfaz gráfica para el SIPROCO. Para su !nstalac16n**  realice los siguientes pasos:

- Colocar en el drive A el disco del prototipo y teclee el siguiente comando:

COPY A:•.• C:\HG *y* presione enter.

Este comando copia todos los archivos del prototipo en el directorio HG en el drive c. (44 Archivos].

En este momento se encuentra instalado el prototipo.

2.1 CONFIGURACION DE HARVARD GRAPHICS.

Para un funcionamiento correcto del prototipo de interfaz gráfica para el SIPROCO el paquete gráfico debe tener cierta configuración.

**Para configurar a** *Harvard Graphlcs* **de acuerdo con esta apl1cac16n**  siga los siguientes pasos:

A) Posicionese en el menú principal y seleccione SET UP o presione el número 9.

B) Seleccione DEFAULTS o presione el número l.

C) En este momento se encuentra dentro del submenú DEFAULT SETTINGS.

En los renglones:

DATA DIRECTORY, IMPORT DIRECTORY y SYMBOL DIRECTORY, introduzca la dirección fisica (PATH) en donde se encuentra localizado el prototipo.

**Continuar con:** 

90RDER: Single

FONT: Sans Serif.

D) Regrese al menú principal presionando la tecla [ESC].

El seleccione DRAW ANNOTATE o presione el número 3.

F) Dentro de DRAW ANNOTATE presione la tecla [FB).

G) Seleccione TEXT o presione la número l.

Introduzca los siguientes datos:

SIZE: 3

FILL: Yes

BOLO: Yes

FONT: 4

Presione [ENTERJ.

Regrese al menú principal oprimiendo la tecla [ESCJ.

*Fine/mente Herverd* Grephics está listo para utilizarse.

J.- OPERACION DEL FROTOTTPO.

Para utilizar el prototipo de la interfaz gráfica para el SIPROCO es primordial transferir los archivos de datos desde VAX hacia la **computadora personal.** 

**Para realizar la transferencia de a:chivos efectue los siguientes pasos:** 

A) - Posicionarse en el subdirectorio HG.

B) - Teclear el siguiente commando:

PCPLUS *y* presionar enter.

Esto invoca al programa PCPLUS e'. cual inicia la comunicación con  $\mathsf{v}$ 

C) - Teclear USERNAME *y* PASSWORD de la cuenta en VAX y generar sus reportes en el SIPROCO.

Al generar los reportes en el SIPROCO existe la restriccion de **generar sólamente reportes** individuales. De **lo contrario únicamente se almacenarán en los archivos de datos, los datos del**  último reporte generado.

**D) - Una vez terminados los trabajo3 BATCH los cuales generan los**  archivos de datos para el prototipo, presionar las teclas [ALT] [FS] y aparecerá un recuadro solicitando un nombre de programa. Teclear la palabra DATOS *y* presionar enter.

A continuación se despliega un menú el cual muestra los números **de los reportes disponibles a gráficar con** *Harvard Graphlcs.* 

E) -Seleccione el número del reporte que desee gráficar *y* el programa enviará a la PC un conjunto de archivos.

Presione sólo un número del 1 al 7.

Si existe algún problema en la **transferencia de archivos aparecerá un mensaje en donde se dcscr1te la causo por la cual no se pudieron transferir los archivos de datos y aparecerá el**  prompt d3l kermit. Para salir del Kermit teclee EXIT y regrese al paso D.

Si el programa transfiere los archivos de datos sin ningún **problema, aparecerá nuevamente el menó principal por** si e! usuario desea sequir transfiriendo archivos de datos, o le proporciona la opción de salir del programa. Si elige la opción **de salida aparecerá un recuadro en donde se pregunta si se desea**  seguir trabajando dentro de la cuenta de VAX o si se prefiere salir de VAX para automáticamente liberar de la memoria a PROCOMM <sup>y</sup>regresar al sistema operativo MS-DOS.

Presione N 6 n para regresar al MS-DOS.

**En este momento se encuentran instalados en la PC los archivos de**  datos, listos para ser utilizados por el prototipo.

F) - Verifique si la impresora se encuentra encendida.

G) - Invoque al prototipo tecleando el siguiente comando:

GRAFICAS y presione enter.

Acontinuación se presenta un mensaje.

H) - Presione C 6 c para continuar. De lo contrario presione cualquier otra tecla.

Aqui se presenta un menu donde se muestran los reportes disponibles para graficar.

I) - Seleccione sólo un número de los siguientes:

7, 8, 9, º· l. 2.

En este punto el programa se encargará de generar las gráficas. El programa gráficas termina su ejerución cuando aparece nuevamente en la pantalla el prompt C:\HG> Si el programa se encuentra dentro del ambiente de *Harvard Graphics* y desea detener la ejecución de la gráfica en algún momento, presione las teclas [ALT] [END]. El programa se detendrá y permanecerá dentro de *Harvard Grapnlcs.* 

Para salir de *Harvard Graphlcs* presione la tecla [ESC] hasta regresar al menú principal y seleccione Exit.

Al salir del ambiente de *Harvard Grapnics,* el programa GRAF!CAS tomará nuevamente el control.

Si desea terminar definitivamente la ejecución del programa GRAFICAS, presione las teclas [CTRL] [BREAK] en el momento en que el programa se encuentre fuera del ambiente de *Harvard Graphfcs.*  Si desea volver a utilizar el prototipo debe teclear el siguiente **comando:** 

LIBERA y presione enter.

Este comando se encarga de liberar de la memoria RAM, al programa residente MACRO.

Si usted utiliza nuevamente el prototipo 5in liberar de la memoria RAM al programa MACRO se presentará un conflicto de memoria y la máquina no podrá invocar a *Harvard Graphics.*  Si ésto sucede, resetear su máquina.

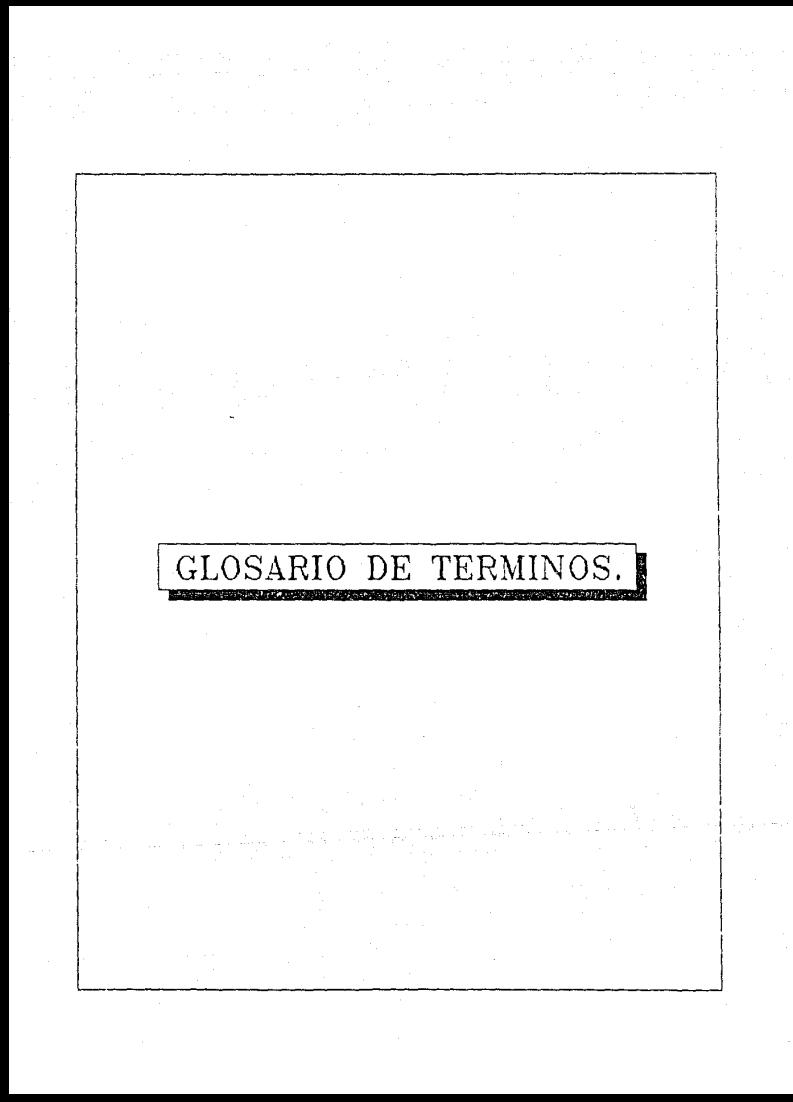

En este anexo se dan las definiciones de algunos términos que se usan en el Sistema de Información para el Control de<br>Productividad y Confiabilidad en Centrales Termoeléctricas. Una palabra subrayada significa que la definición de esa palabra se encuentra en este mismo "Glosario de Términos".

#### CAPACIDAD DISPONIBLE {CD)

Potencia máxima expresada en megawatts que puede entregar la<br>unidad en forma sostenida incluyendo las limitaciones impuestas<br>por fallas de equipo, actividades de mantenimiento o factores<br>externos. La capacidad disponible d servicio es la potencia máxima que podría entregar en forma<br>sostenida si la unidad se pusiera en servicio. Si una unidad no se puede poner en servicio dentro del ticmpo normal de arranque y<br>sincronización, entonces su capacidad disponible es cero.<br>Si la capacidad disponible de una unidad es igual en todos los Si la capacidad disponible de una unidad es igual en todos los<br>instantes de un intervalo de tiempo, entonces se puede hablar de capacidad disponible en el intervalo de tiempo. Por eiemplo, considérese una unidad con una capacidad efectiva de 300 M~ que está generando 200 MW; pero debido a una falla, la unidad podría<br>generar cuando mucho 250 KW en forma sostenida; en este caso se<br>dice que la capacidad disponible de la unidad es 250 MW.<br>La CD varía mucho más frecuentemente La capacidad disponible de un grupo de unidades es la suma de las<br>capacidades disponibles de dichas unidades.

#### CAPACIDAD EFECTIVA {CE)

Potencia máxima en megawatts que puede entregar una unidad en forma sostenida en condiciones óptimas. Esta es la capacidad de<br>referencia que se usa para medir la dispcnibilidad de la unidad y el <u>decremento</u>. La CE <sup>i</sup>puede cambiar, pero generalmente permanece constante durante varios meses o años.

La capacidad efectiva de un grupo de unidades es la suma de las capacidades efectivas de dichas unidades.

#### CAPACIDAD NOMINAL { CN)

Equivale a capacidad de placa.

### CAPACIDAD REAL (CR)

Equivale a capacidad efectiva.

#### DECREMENTO

**Diferencia entre la capacidad efectiva menos la caoaciddd** disponible; o sea, CE - CD. También se le llama decremento ai estado en el que la unidad está disponible y la capac:dad **disponible es menor que la capacidad efectiva pero mayor que**  cero. Nótese que es posible que una unidad en reserva esté<br>simultáneamente en decremento; por ejemplo, considérese una<br>unidad con una capacidad efectiva de 300 MW, y supóngase que la<br>capacidad disponible bajó de 300 a 270 Second the service and the unidad salid a reserva; supergase<br>además que durante la salida a reserva la unidad podría haber<br>entregado cuando unido a reserva la unidad podría haber<br>caso se dice que el decremento comenzó a la caso se dice que el decremento comenzó a las 13:00 hrs. y que<br>continuó después de las 18:00 hrs. El decremento de un grupo de **unidades es la suma do los decrementos de dichas unidajes.** 

DECREMENTO FORZADO (DF)

**Decremento que no es decremento planeado.** 

## DECREMENTO PLANEADO (DP)

<u>Decremento</u> planeado con suficiente anticipación; es decir, aquél<br>en que 1) se conoce su inicio, duración y reducción de <u>capacidad</u> disponible con mucha anticipación, 2) se obtienen todas las **licencias y** permiso~ nccc~Qrios **con anticipación, y 3] es**  posible escoger el momento más oportuno para su realización.

### DISPONIBLE

Estado en el que una unidad es capaz de proporcionar servicio independientemente de la capacidad que pueda proporcionar. Una unidad está disponible aunque no esté en servicio siempre y **cuando J.a unidad se pueda poner en servicio en el momento en que**  se necesite dentro del tiempo normal de arranque y<br>sincronización. En otras palabras, cuando la <u>capacidad</u> palabras, cuando la capacidad disponible de la unidad es mayor que cero, se dice que la unidad está disponible.

#### Et~ERG!A **POTENCIALMEt:TE PERDIDA** *(* **EPP)**

Diferencia entre la cantidad de MW-h, que se podrían generar con<br>La <u>cepacidad, efectiva</u> durante, un intervalo, de tiempo, menos la<br>cantidad, de MW-h, que, se podrían, generar con la <u>capacidad</u><br>d<u>isponible</u>, durante, el considé~ese **una unida1 con una capacidad efectiva de 300 MW y** supóngase que la capaciáad disponible bajó de 300 a 270 ¡.¡-,, a ias **13:0C hrs. de ayer y que la capacidad disponible se** ~Jntuvo e~ **27C MW hasta las 18:00 hrs. de ayer en que volvió a subir a 300 MW; en este caso, la** enc~g~a **potencial:r.ente perdida entre las 13:00 \, las 18:00 hrs. es 300**  $WWS$  **hrs. - 270**  $WWS$  **hrs. = 150 MW-h; mientras que la energía potencialmente perdida de las<br>14:00 a las 16:00 hrs. es 300 MWxZ hrs. - 270 MWx2 hrs. = 60** HW-h.

#### EN RESERVA

Estado en el que la unidad está disponible pero no está en servicio.

#### EN SERVICIO

Estado en el que una unidad está disponible y conectada eléctricamente (sincronizada) al sistema.

#### EVENTO

Situación 1) que ocasiona una reducción de la capacidad disponible de una unidad, o 2) que pone en peligro la disponibilidad de la unidad. También se considera evento a una situación ial que, si la unidad estuviera funcionando en condiciones óptimas antes de la situación. Il oc reducción de la capacidad disponible de la unidad o ?) pondría en<br>peligro la disponibilidad de la unidad.

#### INDISPOHJBLE

Estado en el que una unidad es incapaz de operar debido a<br>restricciones externas, pruebas, tealización de trabajos o alguna<br>condición adversa. La indisponibilidad persiste hasta que la<br>unidad está disponible para operación

#### MANTENIMIENTO CORRECTIVO (MC)

**Las actividades de inspección, reparación, y pruebas que sirven**  para eliminar o reducir 1) una falla que ya existe, o 2) una condición que ya ha depreciado al equipo.<br>Nótese que el MC es posterior a la falla o depreciación.

#### MANTENIMIENTO PREVENTIVO (MPv)

Las actividades de inspección, medición, y pruebas para **descubrir condiciones que después pueden l) producir una** fall~. 2) depreciar al equipo, o J) danar al personal. El mantenimiento **preventivo incluye también las actividades de 11mp1c:a, ajuste,**   $r$ enovación, sustitución de piezas, y pruebas para 1) eliminar o reducir dichas condiciones mientras se encuentran en una etapa **incipiente, o 2) aumentar la vida útil del equipo. Nótese que el**  $MPv$  es anterior a la falla, depreciación, o daño al personal.

#### MANTENIMIENTO PROGRAMADO (MPg)

**El mantenimiento anual {o menor) y el mantenimiento mayor que se efectúan conforme dl progroma anual que se conviene con el**  Centro Nacional de Control de Energía (CENACE).

# ORIGEN DEL EVENTO

**Causa primaria de la ocurrencia de un evento. Los or!gcnes se**  clasifican en: Const,ucción, Diseno, Equipo propio. Equipo **externo, Mantenimiento u Operación. Además de estas**  externo, Mantenimiento u Operación. Además de<br>clasificaciones, deben considerarse las siguientes: Indeterminado, No aplica, *y* Otro origen (determinado).

#### SALIDA

Estado en el que la unidad no está disponible. De acuerdo con esta definición, "salida a reserva" no es una<br>salida.

SALIDA FORZADA (SF)

Salida que no es sal:da planeada.

# SALIDA PLANEADA ( S?)

Salida para realizar actividades de inspección, mantenimiento,<br>recarga de combustible nuclear, pruebas, o similares, planeadas recarga de combustible nuclear, pruebas, o similares, planeadas<br>con suficiente anticipación. Una actividad se considera planeada<br>cuando 1) se conoce su inicio y duración con mucha anticipación, 2) se obtienen todas las licencias y permisos necesarios con<br>anticipación, y J) es posible escoger el momento más oportuno<br>para su realización.

## TELEIMPRESORA.

Generalmente es una máquina de escribir eléclrica capaz de transmitir y recibir información alfanúmerica sobre canales de comunicación.

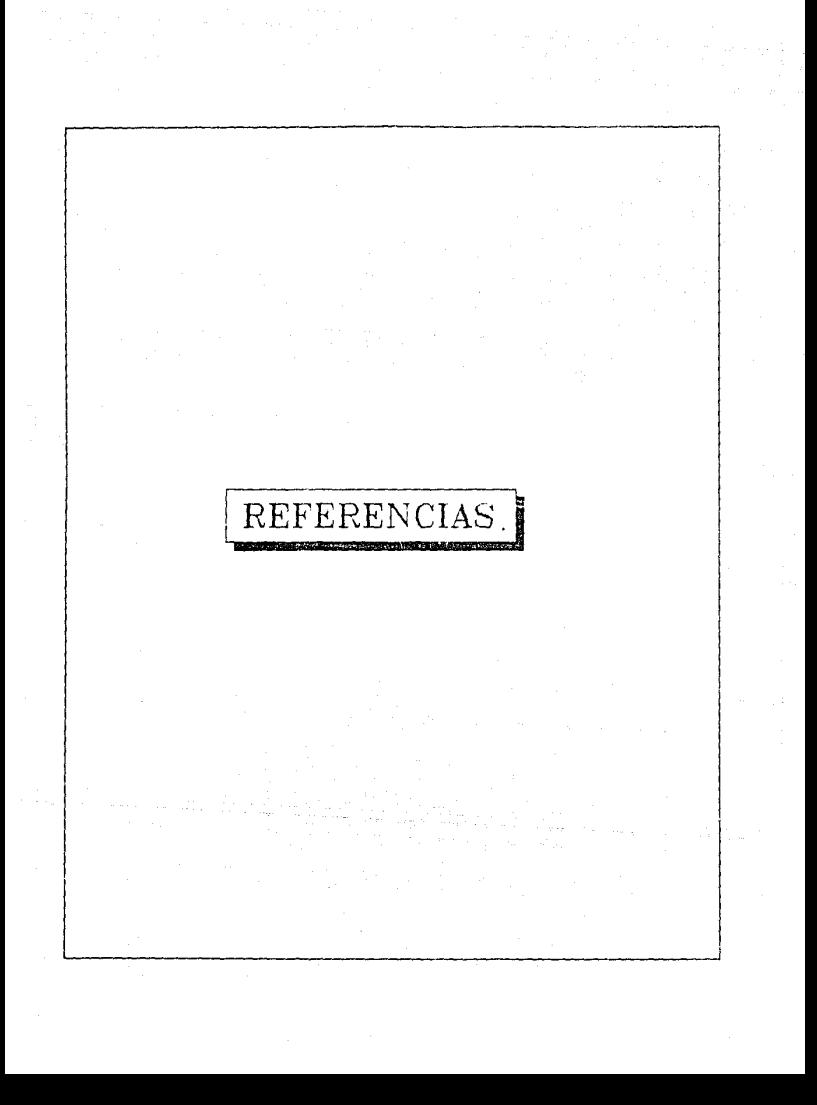

- I. RODOLFO PAZOS (Y OTROS ). "SISTEMA DE INFORMACION PARA EL CONTROL DE LA PRODUCTIVIDAD Y CONFIABILIDAD EN CENTRALES TERMOELECTRICAS". En: BOLETIN IIE INSTITUTO DE INVESTIGACIONES ELECTRICAS. (Noviembre/Diciembre, 1986)  $p.230.$
- $\overline{2}$ Ibidem, p.232
- Idem. p.236 3
- Harvard Graphics User's Manual Version 2.12.  $\overline{\mathbf{4}}$ Software Publishing Corporation, (1987), p. 9-1
- MIKE SMITH-HEIMER AND JOHN WALKENBACH. "GRAPHICS POWER FOR 5. THE REST OF US". En: PC WORLD. (Noviembre. 1990),  $p. 164 - 180.$
- Harvard Graphics User's Manual Version 2.3. б. Software Publishing Corporation. (June 1990). p. 2-1
- Ibidem.  $\overline{7}$
- 8 VAX GKS User's Manual, Digital Equipment Corporation (1986)  $p. 1-1$
- 9 HOOPWOOD B.A. [Y OTROS], Introduction to The Graphical Kernel System (Academic Press Inc. 1986). p. 13
- $10$ RICHARD JANTZ AND MICHAEL SMITH-HEIMER. "POLISHED PRESENTATIONS". En: PC\_WORLD. (Neviembre 1989). p. 116-130.
- $11$ Mike Smith-Heimer and John Wakenbach, op cit p. 166
- $12$ Ibidem.
- PROCOMM PLUS User's Manual, Datastorm Technologies, Inc. 13 September 1988, p. 1
- Ibidem, p. 1. 14
- Ibidem, p. 289. 15
- BRIAN W. KERNIGHAN, DENNIS M. FITCHIE.  $16$ El Lenguaje de programación C. Prentice-Hall Hispanoamericana, México, 1987, p. 1-3.
- Ibidem.  $17$

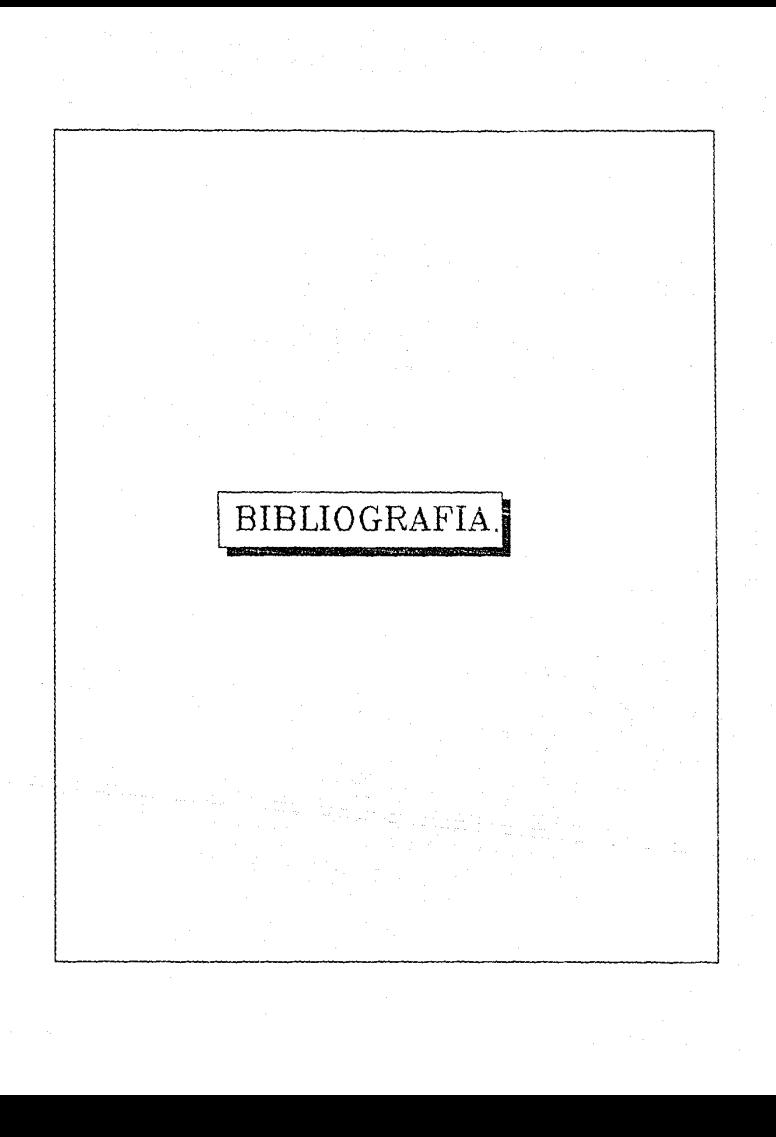

- l.- "BASIC User'Guide". Maynard, Massachussetts. Digital Equipment Corporation. 1982. (400) p.
- 2. CHAVEZ MARIO { Y OTROS }. "HARVARD GRAPHICS USER'S MANUAL VERSION 2.1". London. Software Publishing Corporation. 1987. [400] p.
- 3. "HARVARD GRAPHICS USER 'S MANUAL VERSION 2. 3". U S A. Software Publishing Corporation. 1990. [450) p.
- 4. HEIMER SMITH MIKE AND WALKENBACH JOHN. "GRAPHICS POWER FOR THE REST OF US". En: PC WORLD. Noviembre 1990. Vol 8, No. 11 pp. 164 .. 180.
- 5,- HEIMER SMITH MIKE AND WALKENBACH JOHN. "POLISHED. PRESENTATIONS", En: PC WORLD. Noviembre 1989, Vol 7, No. 11 PP. 116 .. l 30
- 6. HOOPWODD B. A. [ Y OTROS J, "lNTRODUCTION TO THE GRAPHICAL KERNEL SYSTEM GKS". London . Academic Press Inc. 1986. 241 p.
- 7.- KERNIGHAN W. SRIAN [Y] RITCHIE M. DENNIS. "EL LENGUAJE DE PROGRAMACION C". México. Prentice-Hall llispanoamer icana. 1987. 229 p.
- 8.- "MICROSOFT C OPTIMIZING COMPILER FOR THE MS-DOS OPERATING SYSTEM USER'S GUIDE". U S A and Canada. Microsoft Corporation. 1984-1987. [600]p.
- 9.- "MICROSOFT C COMPILER FOR THE MS-DOS OPERATING SYSTEM RUN-TIME LIBRARY REFEHENCE". USA and Canada. Microsofl Corporation. 1984-1987. [700]p.
- 10.- PAZOS A. RODOLFO [ Y OTROS ]. "SISTEMA DE INFORMACION PARA EL CONTROL DE LA PRODUCTIVIDAD Y CONFINSILIDAD EN CENTRALES TERMOELECTRICAS". En: Boletin Instituto de Investidaciones Eléciricas IIE, Noviembre/Diciembre 1986, Vol 10, No 6. pp. 230'. 236
- 11.- PAZOS A. RODOLFO [ Y OTROS ]. "BASES DE DATOS PARA EL REGISTRO DE FALLAS DE EQUIPOS EN CENTRALES ELECTRICAS". En: MEXICON 86, Guadalajara, Jallsco: 198G.

- 12.- "PROCOMM PLUS GSER'S MANUAL". Missouri, California. Data<br>Storm Technologies. 1988. 372 p.
- 13.- SCHILDT HERBERT. "ADVANCED TURBO C". United States of<br>América. Borland-Osborne/ McGraw-Hill. 1987. 389p.
- 14.- "VAX GKS USER'S MANUAL". Maynard, Massachussetts. Digital<br>Equipment Corporation. 1986. [350]p.
- 15. YOUNG J. MICHAEL. "SYSTEM PROGP.AMMING IN MICROSOFT C". USA. SYBEX. 1989. 604 p.